## UNIVERSIDADE FEDERAL RURAL DE PERNAMBUCO UNIDADE ACADÊMICA DE GARANHUNS

João Bosco de Lima Júnior

# **EducaMol: Um protótipo de sistema educativo para a construção de modelos de estruturas moleculares**

GARANHUNS

2019

João Bosco de Lima Júnior

## **EducaMol: Um protótipo de sistema educativo para a construção de modelos de estruturas moleculares**

Trabalho de conclusão de curso apresentado à Universidade Federal Rural de Pernambuco, Unidade Acadêmica de Garanhuns, como parte das exigências do curso para obtenção do título de Bacharel em Ciência da Computação.

Orientador: Prof<sup>∘</sup> Igor Medeiros Vanderlei

GARANHUNS 2019

Dados Internacionais de Catalogação na Publicação Universidade Federal Rural de Pernambuco Sistema Integrado de Bibliotecas Gerada automaticamente, mediante os dados fornecidos pelo(a) autor(a)

L732e Lima Júnior, João Bosco de

 EducaMol: Um protótipo de sistema educativo para a construção de modelos de estruturas moleculares / João Bosco de Lima Júnior. - 2019. 48 f. : il.

 Orientador: Igor Medeiros Vanderlei. Inclui referências.

 Trabalho de Conclusão de Curso (Graduação) - Universidade Federal Rural de Pernambuco, Bacharelado em Ciência da Computação, Garanhuns, 2019.

 1. Visualização 3D. 2. Geometria Molecular. 3. Química. 4. TICs na educação. I. Vanderlei, Igor Medeiros, orient. II. Título

CDD 004

João Bosco de Lima Júnior

# **EducaMol: Um protótipo de sistema educativo para a construção de modelos de estruturas moleculares**

Trabalho de conclusão de curso apresentado à Universidade Federal Rural de Pernambuco, Unidade Acadêmica de Garanhuns, como parte das exigências do curso para obtenção do título de Bacharel em Ciência da Computação.

Trabalho aprovado em: \_\_\_/\_\_\_/\_\_\_

**Prof**<sup>∘</sup> **Igor Medeiros Vanderlei** Unidade Acadêmica de Garanhuns/UFRPE (Orientador)

**Prof**<sup>∘</sup> **Ícaro Lins Leitão da Cunha** Unidade Acadêmica de Garanhuns/UFRPE (Membro examinador)

**Prof**<sup>∘</sup>**Mariel José Pimentel de Andrade** Unidade Acadêmica de Garanhuns/UFRPE (Membro examinador)

# Agradecimentos

Agradeço primeiramente a Deus por ter me guiado para chegar até esse momento. Aos meus pais João Bosco e Maria, por terem acreditado em mim, e terem se empenhado para que eu conseguisse realizar esse sonho. A minha namorada Cíntia e a Fred (nosso cachorrinho), que estiveram diariamente comigo, dando suporte para que eu seguisse sempre em frente nessa caminhada. Aos meus avós Rosa e José, que mantiveram seu apoio e nunca deixaram de acreditar no meu sucesso. E a todos os meus familiares que ajudaram de forma direta ou indireta, sem eles a jornada teria sido bem mais complicada.

Agradeço ao meu orientador Prof. Igor Vanderlei profissional exemplar e extremamente competente, pelos grandes ensinamentos transmitidos, pela paciência, e por sempre acreditar no meu potencial. Obrigado pelas orientações e ajudas.

Agradeço a todos os professores da UFRPE-UAG, que contribuíram para a minha formação, com ensinamentos e transmissão de conhecimentos. E a todos os profissionais da unidade, que através do seu trabalho, contribuíram para o meu processo de graduação.

Por fim, agradeço a todos os amigos que fiz durante essa fase da minha vida, com os quais compartilhei as vivências acadêmicas e cotidianas.

# Resumo

Existe um crescente no uso das tecnologias digitais na sociedade, e isso vem refletindo em diversos setores, como no caso do ambiente escolar, onde os recursos de TICs (Tecnologias da Informação e comunicação) possibilitam o surgimento de novas ferramentas para auxiliar no processo de ensinamento e aprendizado. No ensino de geometria molecular é relatado por muitos professores uma dificuldade de abstração na visualização das estruturas moleculares estudadas pelos alunos. De posse disso, essa pesquisa objetiva desenvolver um protótipo de sistema que possibilita a construção de modelos tridimensionais de estruturas moleculares, para auxiliar no ensino de geometria molecular. Para uma compreensão melhor dessa linha de estudo, foi feito uma revisão bibliográfica, e na sequência uma entrevista com um professor da área, visando compreender as necessidades reais que a ferramenta deveria atender. A ferramenta segue uma metodologia de prototipação evolutiva, que durante o desenvolvimento utilizou o Blender para modelagem dos componentes básicos e o motor de jogo Unity 3d para a construção do protótipo de alta fidelidade. A etapa de validação tomou professores de química como juízes, podendo assim relatar suas opiniões e impressões sobre o sistema. Ao final, foi desenvolvido um protótipo de sistema educativo que permite a construção de modelos tridimensionais de forma livre e sem correção automática de erros, seguindo o conceito de uma aplicação pedagógica. Durante a validação foi destacado pelos professores que o protótipo tem potencial para auxiliar no processo de ensino dos conceitos de química.

**Palavras-chaves**: Visualização 3D, Geometria Molecular, Química, TICs na educação.

# Lista de ilustrações

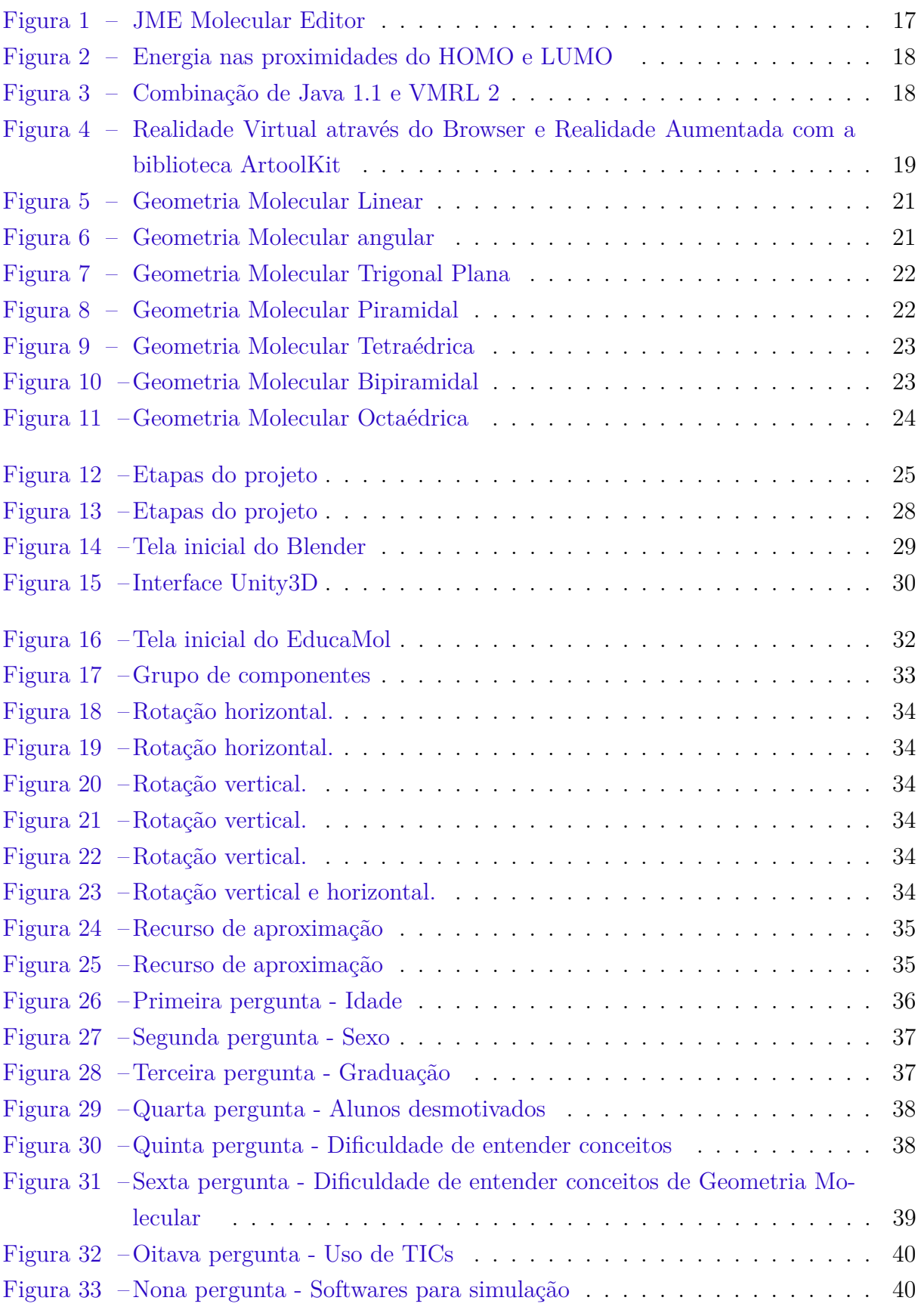

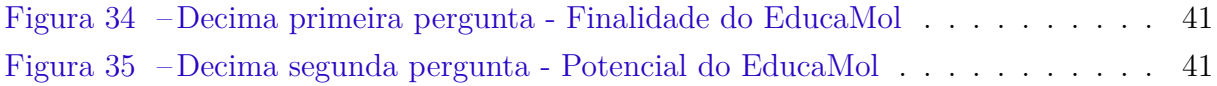

# Lista de tabelas

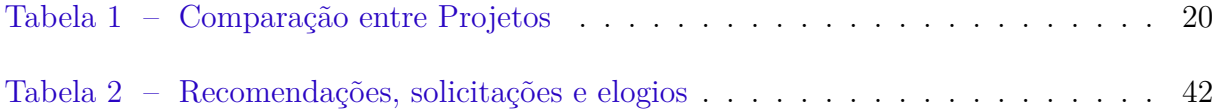

# Sumário

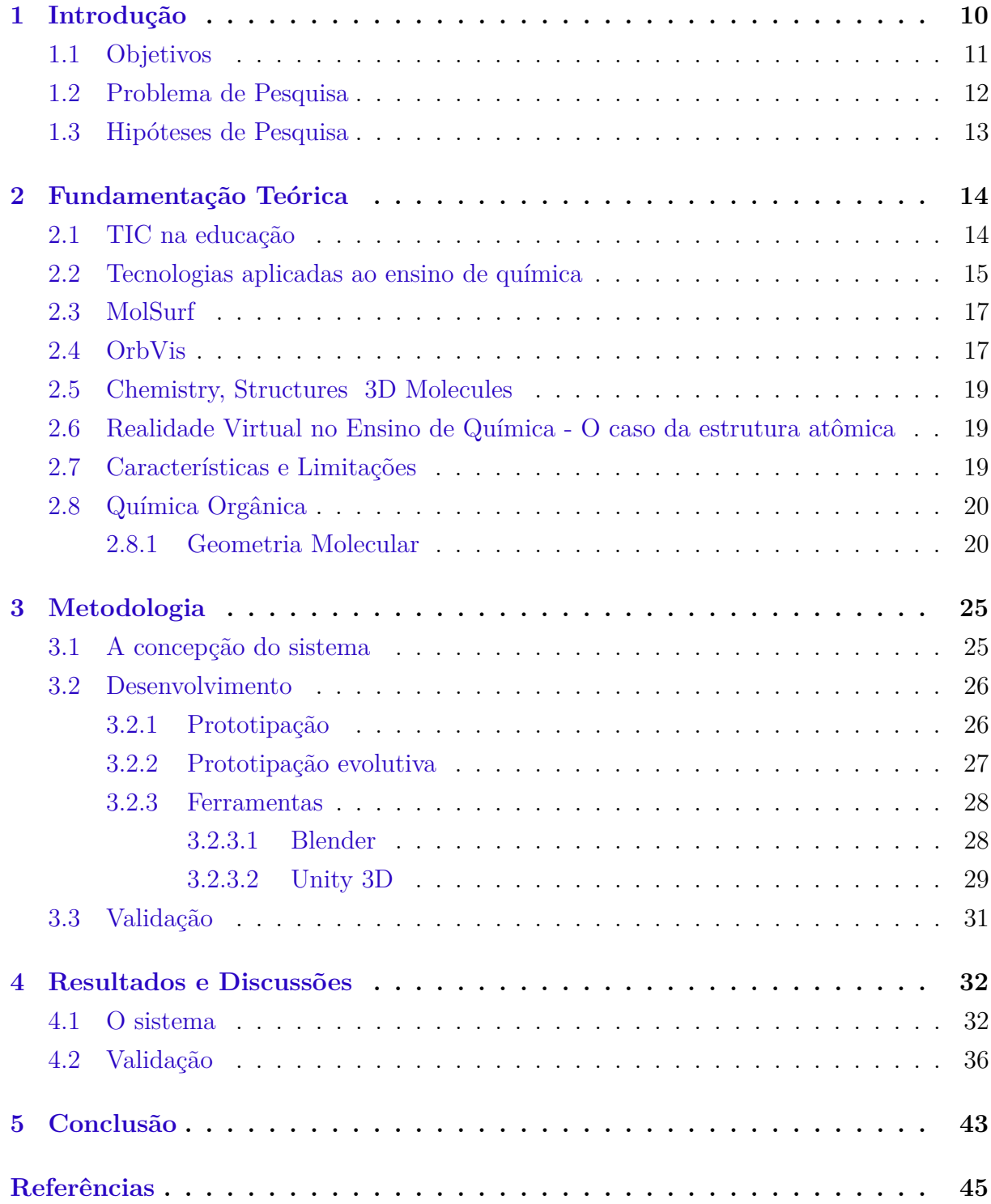

# <span id="page-10-1"></span><span id="page-10-0"></span>1 Introdução

Os recursos de Tecnologias da Informação e Comunicação (TICs) estão cada vez mais imersos no cotidiano social, refletindo diretamente na aplicação desses recursos no contexto educacional. O uso de recurso de TIC na educação está interligado com a necessidade de uma estruturação bem definida no segmento da infra-estrutura e desenvolvimento de metodologias para uso de tais ativos.

O fomento ao uso das TICs na educação por meio de políticas públicas não é algo recente, tendo seu início nos anos 80 com o projeto EDUCOM, lançado no ano de 1983 que tinha como objetivo implantar centros-pilotos para realização de estudos sobre informática educacional [\(COUTO; COELHO,](#page-45-1) [2014\)](#page-45-1). Em 1997, veio o Programa Nacional de Tecnologia Educacional (ProInfo) que tinha como principal objetivo incentivar o uso da tecnologia da informação e comunicação para uma melhoria pedagógica no ensino fundamental e médio da rede pública de ensino. Esse projeto foi reformulado em dezembro de 2007 e passou a ter como objetivo promover o uso pedagógico das TICs na rede pública de educação básica [\(FNDE.GOV,](#page-45-2) [2019\)](#page-45-2).

A introdução destas tecnologias nas escolas é uma maneira de contribuir para que a educação se torne mais eficaz, procurando assim tornar as aulas mais atrativas e próximas da realidade que o aluno tem fora do ambiente escolar. Em pesquisa realizada pelo Centro Regional de Estudos para o Desenvolvimento da Sociedade da Informação (Cetic.br) no ano de 2017, 85% dos alunos da rede pública de ensino fez pesquisa na internet para a escola e 40% dos professores das escolas localizadas nas áreas urbanas solicitaram que as atividades fossem realizadas com o uso de TICs. O estudo ainda destaca que 41% dos professores utilizaram programas educativos de computador, simulações e projeções com os alunos [\(CETIC.BR,](#page-45-3) [2018\)](#page-45-3).

Todas essas possibilidades de uso de ativos tecnológicos podem impactar na melhoria dos coeficientes de rendimento escolar. O Censo Escolar realizado pelo Instituto Nacional de Estudos e Pesquisas Educacionais Anísio Teixeira (Inep) é o principal levantamento estatístico educacional realizado no Brasil. Nele é coletado informações da educação básica da rede pública e privada de ensino, sendo os dados informados pelas secretarias escolares estaduais e municipais. Entre as informações levantadas está a taxa de rendimento escolar que descreve os índices de aprovação, reprovação e abandono. Os indicadores do ano de 2018 aponta de a taxa de reprovação no ensino médio é de 10,5%, segundo o instituto esse índice vem caindo em relação aos anos anteriores [\(INEP,](#page-46-0) [2019\)](#page-46-0).

Essa baixa progressiva pode ser caracterizada por inúmeros fatores, podendo estar dentre eles está inserção dos recursos de TIC, uma vez que a pesquisa feita por [Cetic.br](#page-45-3)

<span id="page-11-1"></span>[\(2018\)](#page-45-3) apresenta um crescente uso desses recursos no meio acadêmico, os quais podem ser aplicados em diversas áreas de ensino. Essa possibilidade é dada pelo fato de existir uma grande quantidade de ferramentas físicas e digitais que trazem facilidade e dinamicidade para o ensino, sendo os softwares ótimos para suprir necessidades básicas na compreensão de alguns conceitos. Existe uma gama muito grande de sistemas livres que estão disponíveis na internet, essas aplicações possui nenhum custo e apresentam uma elevada qualidade nos seus recursos e funcionalidades.

Em um levantamento realizado pela Universidade Federal do Rio Grande do Sul (UFRGS) foram listados 323 softwares livre educacionais. Nesse levantamento, encontrase aplicações para todas as áreas, níveis de ensino e plataformas[\(UFRGS,](#page-48-0) [2016\)](#page-48-0). Com isso, é possível ver que para todas as áreas de ensino é viável fazer uso das TICs.

Esse novo cenário também mostra que o desenvolvimento de novas aplicações é fundamental para atender as demandas que cada área de ensino tem, pois sempre vão existir peculiaridades que podem ser abordadas e facilitadas com o uso de recursos tecnológicos. Um exemplo disso está no ensino da química, que tem uma dificuldade relatada por muitos profissionais da educação. Segundo [Baptista et al.](#page-45-4) [\(2013\)](#page-45-4), uma dificuldade comum nessa área é o processo de abstração e visualização tridimensional de elementos. Esse obstáculo prejudica a visualização das estruturas bidimensionais transformadas para o formato 3D, onde pode-se entender de maneira mais clara os detalhes conceituais da molécula. Essa dificuldade pode comprometer o processo de aprendizagem dos alunos.

Este bloqueio abre espaço para a utilização de recursos facilitadores da abstração na visualização. Os Recursos computacionais são facilmente aplicáveis nesta situação, e a utilização de softwares com técnicas de computação gráfica pode se tornar um auxílio na abordagem dessa dificuldade, possibilitando a construção de modelos de moléculas em 3D, além de dar a capacidade de manipular e visualizar os modelos desejados por diversos ângulos.

Partindo disso, esse trabalho descreve a estrutura básica de um protótipo de sistema computacional, desenvolvido para facilitar o processo de ensino dos conteúdos de geometria molecular aos alunos que têm dificuldade de aprendizado. O protótipo do sistema tem a proposta de possibilitar a construção de modelos tridimensionais de estruturas moleculares, facilitando assim o entendimento e o ensino da química.

## <span id="page-11-0"></span>1.1 Objetivos

O objetivo principal deste trabalho é desenvolver um protótipo de sistema educativo que possibilita a construção de modelos tridimensionais de estruturas moleculares, para auxiliar no ensino da química.

<span id="page-12-1"></span>Deseja-se também atingir os seguintes objetivos específicos:

- ∙ Apresentar o protótipo como uma alternativa de ensino da química orgânica;
- ∙ Apresentar a utilização da Unity 3D no desenvolvimento do protótipo.
- ∙ Validar o protótipo junto aos professores de química;

## <span id="page-12-0"></span>1.2 Problema de Pesquisa

Segundo [Trevisan e Martins](#page-47-0) [\(2006\)](#page-47-0), alguns estudos mostram que o modelo de ensino adotado por uma parcela dos professores permanecem inalterados, seguindo o padrão de aula expositiva, com alunos ouvintes e executando atividades de apostilas, livro e cadernos. Porém, o autor também enfatiza que estudo para aprimoramento do ensino de química vem sendo realizado desde os anos oitenta, onde vários pesquisadores desenvolveram projetos com o intuito de melhorar o ensino da ciência. A partir desses estudos é possível identificar uma movimentação para aprimorar o ensino dessa matéria, mostrando assim que os esforços para trazer qualidade e atualização já vem há muito tempo.

A química se encontra no grupo das Ciências Exatas, e assim como as outras disciplinas que fazem parte dessa área do conhecimento, é comum encontrar um desconforto por parte dos alunos para o aprendizado dos conceitos que são ensinados. Isso pode ser caracterizado por uma forma tradicional de ensino, a qual se apresenta descontextualizada ou sem relação com as demais matérias. Dessa forma, o conteúdo pode ser entendido como algo descolado da realidade e sem aplicação prática, mas o fato é que os conceitos químicos estão bastante presentes no mundo real [\(ROCHA; VASCONCELOS,](#page-47-1) [2016\)](#page-47-1).

Devido alguns métodos de ensino que são adotadas, os alunos são levados a gravar um fluxo muito grande de assuntos e fórmulas, que acabam gerando uma desmotivação. Esse cenário abre espaço para o uso de abordagens baseadas na problematização, projetos, estudos aplicados, jogos e softwares educacionais. Tudo isso vem como facilitador e catalisador de mudanças na maneira que se entende os conceitos de ensino e aprendizagem [\(JÚNIOR et al.,](#page-46-1) [2014\)](#page-46-1).

Com isso, é possível entender que a utilização de maneiras alternativas para o ensino se fazem necessárias, uma vez que os alunos são parte de uma sociedade cheia de facilitadores criados pelo avanço tecnológico, com ferramentas disponíveis para auxiliar em todos os setores da vida. Para [Arroio et al.](#page-45-5) [\(2005\)](#page-45-5), o uso de artefatos computacionais, unidos a um plano didático, é uma ótima maneira de contribuir para o ensino dos conteúdos que os alunos apresentam dificuldades. Essa estratégia ainda segundo o autor, se enquadra perfeitamente no ensinamento de química nas escolas. O computador em uma escola se apresenta como uma ferramenta capaz de se multiplicar em outras inúmeras, sendo que nele é possível incorporar recursos disponíveis de forma gratuita.

<span id="page-13-1"></span>Levando em consideração as inúmeras dificuldades que são apresentadas em relação ao ensino de química, as quais se apresentam independentemente do nível de ensino que os alunos se encontra, podendo provocar deficiência no aprendizado. Um dos relatos mais comuns é a dificuldade de abstração que os alunos apresentam em relação ao entendimento de alguns conceitos estudados. Isso acontece uma vez que os assuntos exigem dos estudantes uma transição entre representações macroscópicas, microscópicas e simbólicas [\(SILVA; BRAIBANTE; PAZINATO,](#page-47-2) [2013\)](#page-47-2).

Dessa forma, no estudo de [França, Marcondes e CARMO](#page-45-6) [\(2009\)](#page-45-6), é relatado a dificuldade de compreensão devido a necessidade de um alto grau de abstração para a visualização das estruturas moleculares, tornando esses conceitos algo distante da realidade dos alunos e se tornando algo complexo de ser visto. Para isso, o uso de recursos que permitem criar modelos virtuais, se torna um facilitador nesse processo de percepção.

O uso de softwares para simular modelos de estruturas moleculares se apresenta como uma alternativa muito promissora. Estes sistemas computacionais podem trazer recursos de animação, visualização tridimensional e a possibilidade de uma interação direta com o modelo criado ou disponibilizado na biblioteca do programa. Além disso, a utilização desses facilitadores unida a um plano de ensino bem definido pode-se tornar eficaz no processo de interpretação e assim, ajudar diretamente na dificuldade de compreensão dos modelos moleculares e nos conceitos trazidos por eles [\(OLIVEIRA et al.,](#page-47-3) [2013\)](#page-47-3).

De posse de todas essas informações, esse estudo pretende identificar de que forma as técnicas de computação gráfica podem auxiliar no processo de abstração e visualização tridimensional de modelos de estruturas moleculares.

## <span id="page-13-0"></span>1.3 Hipóteses de Pesquisa

∙ O uso de técnicas de computação gráfica tem grande potencial para facilitar o processo de visualização e compreensão de modelos de moléculas.

# <span id="page-14-2"></span><span id="page-14-0"></span>2 Fundamentação Teórica

Nesta seção, são apresentados conceitos utilizados no desenvolvimento deste projeto e suas respectivas justificativas.

## <span id="page-14-1"></span>2.1 TIC na educação

O ponto de partida da disseminação dos computadores pessoais na sociedade ocorreu nos anos 80, onde se teve uma crescente no desenvolvimento das tecnologias digitais. Esses novos recursos se mostraram muito promissores no desenvolvimento de inovações, podendo assim ser aproveitado em diversas áreas, incluindo no contexto educacional. Um ponto importante sobre isso, é que o uso desses recursos a princípio foram inserido no contexto do ensino tradicional, fazendo com que o uso do computador se limitasse a um recurso expositivo de exercícios e tutoriais [\(COSTA et al.,](#page-45-7) [2012\)](#page-45-7).

Com a chegada ao século XXI teve-se mais facilidade no uso e acesso à internet, podendo-se perceber que a aplicação das tecnologias computacionais na educação se torna mais ampla. A partir desse novo cenário o fluxo de informações disponível se tornou mais democrático. A viabilidade financeira do baixo custo dos computadores fez com que as escolas tivessem a possibilidade se equipar tecnologicamente e possibilitar uma integração desses recursos as práticas de ensino. Tudo isso potencializa iniciativas para o desenvolvimento de projetos que tem a finalidade de inclusão das tecnologias na informação no ambiente educacional [\(COSTA et al.,](#page-45-7) [2012\)](#page-45-7).

Tomando posse desse cenário de modernidade e avanço tecnológico, [Silva](#page-47-4) [\(2005\)](#page-47-4) evidencia em seu estudo que o processo de educação deve seguir alinhado com a evolução social, seguindo o contexto socioeconômico e a crescente tecnológica. E os recursos computacionais e o acesso à internet surgem como uma alternativa para a disseminação de informações, criando uma nova dinâmica para como a sociedade enxerga a atuação das grandes empresas de comunicação, uma vez que o cidadão comum, as grandes empresas, o mercado financeiro e o governo estão imersos no ambiente online. Esse conjunto forma um ecossistema que consome e produz informações. Então é fundamental a inclusão da escola nesse ambiente, pois caso contrário a escola vai criar uma exclusão social.

A inserção do uso de tecnologias digitais é um desafio novo para os professores, os quais terão a responsabilidade de adquirir os conhecimentos e competências para o uso adequado, e dessa forma garantir uma aula mais aberta, onde pelo uso dos recursos digitais os alunos podem ter a sua disposição novos conhecimentos [\(LACERDA,](#page-46-2) [2007\)](#page-46-2). Porém, [Silva](#page-47-4) [\(2005\)](#page-47-4) alerta que a disponibilidade de internet nas escolas não é uma garantia de <span id="page-15-1"></span>uma imersão no ambiente online, ou até mesmo de uma revolução no modelo de ensino. O uso do recurso tecnológico pode cair na mesma prática de sempre, onde o professor se apresenta como um distribuidor de conteúdos e os alunos não têm o estímulo de participar ativamente, na construção do conhecimento.

O uso dos recursos tecnológicos no ambiente escolar não pode se restringir apenas a aplicação no ensino. Esses ativos, também podem ser aplicados nos mais variados setores, tornando o ambiente da gestão escolar algo mais eficiente e menos burocrático. A interligação dos vários setores da escola facilita o gerenciamento e a tomada de decisões dos gestores escolares, além de facilitar os procedimentos que são realizados pelos colaboradores. Em escolas particulares a boa gestão impacta em questões financeiras e de crescimento comercial.

## <span id="page-15-0"></span>2.2 Tecnologias aplicadas ao ensino de química

O processo de construção de conhecimento é desenvolvido por meio de memorização e processamento de informações, onde a utilização dos recursos computacionais podem ser um grande facilitador para realização dessas atividades. Por meio de uma análise de softwares é possível compreender que o aprender não está ligado apenas ao uso de aplicações, mas sim da interação entre a ferramenta e o usuário. Essa análise vai apresentar as características que o sistema tem para oferecer na aprendizagem, cabendo ao professor definir e escolher o melhor software que se aplica a situação educacional proposta por ele [\(VALENTE,](#page-48-1) [1999\)](#page-48-1).

Segundo [Vieira](#page-48-2) [\(1999\)](#page-48-2), os softwares que são aplicados na educação são classificados em algumas categorias, as quais estão relacionadas com a finalidade pedagógica: Tutoriais, exercícios e práticas, programação, aplicativos, multimídia e internet, simulação e modelagem e jogos.

Os sistemas **tutoriais** apresentam um conjunto de informações de maneira organizada, algo comparado a um livro. Os alunos têm acesso a uma sequência de conteúdos, onde é possível escolher aquele que deseja visualizar, nesse caso o computador assume a função de professor eletrônico. A relação entre o aluno e a máquina é apenas de leitura, escuta e avanço. Nesse caso, o professor tem acesso aos resultados obtidos pelos alunos, porém não é possível saber se realmente o conhecimento foi absorvido de maneira adequada [\(VALENTE,](#page-48-1) [1999\)](#page-48-1).

Os softwares classificados como **exercícios e práticas** consistem em uma espécie de banco de dados de atividade ou exercícios, onde o aluno responde o que lhe foi dado e segue para a próxima etapa. A função principal desse tipo de sistema é a resolução e memorização das informações [\(ANDRÉ et al.,](#page-45-8) [2003\)](#page-45-8).

<span id="page-16-0"></span>As aplicações descritas como de **programação** dão a possibilidade de desenvolver protótipos de softwares sem a necessidade de um conhecimento profundo dos conceitos de programação. O estudo da programação faz com que o aluno aplique um ciclo com as seguintes etapas: descrição, execução, reflexão, depuração e descrição. A programação traz para o aluno o desenvolvimento de um pensamento lógico e estratégico [\(VIEIRA,](#page-48-2) [1999\)](#page-48-2).

Os **aplicativos** são softwares específicos para um determinado tipo de atividades, mas, que ainda assim, podem ser utilizados no contexto educacional. Alguns desses aplicativos são os editores de texto, planilhas eletrônicas, gerenciadores de banco de dados, todos esses são facilmente aplicáveis nas atividades realizadas por os alunos [\(VALENTE,](#page-48-1) [1999\)](#page-48-1).

**Multimídia e Internet** são sistemas de multimídia que se apresentam de maneira semelhante aos sistemas tutorial, podendo disponibilizar a junção de textos, imagens e sons. O software permite uma navegação básica entre as opções disponibilizadas [\(GOMES,](#page-46-3) [2002\)](#page-46-3).

**Simulação e Modelagem** são programas bastante interessantes para utilização no ambiente escola, uma vez que, facilita a realização de atividades impossíveis ou difíceis de serem reproduzidas em sala de aula, podendo ser feito dissecação de cadáveres, experiências químicas, estudo de astronomia, viagem nos acontecimentos históricos. São sistemas que abrem um leque muito grande para realização de atividades de imersão [\(VIEIRA,](#page-48-2) [1999\)](#page-48-2).

Segundo [Gomes](#page-46-3) [\(2002\)](#page-46-3), essas simulações podem ser iterativas e permitem que os alunos entendam como de fato se dá em cada procedimento do que está sendo estudado.

Os **jogo**s são sistemas que tem como finalidade principal o desafio e a motivação dos alunos. São ótimas ferramentas para uso educacional, pois são muito atrativos e facilmente integrados as lições cotidianas dos alunos [\(ANDRÉ et al.,](#page-45-8) [2003\)](#page-45-8).

Esse conjunto de modalidades representa alguns dos tipos de recursos disponíveis para a utilização no ambiente escolar. Então cabe ao educador escolher o que melhor se enquadra com os conceitos teóricos e com a abordagem pedagógica do processo de ensino [\(GOMES,](#page-46-3) [2002\)](#page-46-3).

**VRML(Virtual Reality Modeling Language)**, é uma linguagem aplicada para combinação de elementos tridimensionais e um ambiente virtual. O uso dessa linguagem possibilita o desenvolvimento de simulações que incorporam a física do movimento. A VRML foi desenvolvida para aplicações na internet e sua utilização apresenta uma enorme eficiência em aplicações educacionais. A utilização da VRML é feita em conjunto com um plug-in gratuito chamado Cortona [\(MARINS; HAGUENAUER; CUNHA,](#page-46-4) [2010\)](#page-46-4).

### <span id="page-17-3"></span><span id="page-17-1"></span>2.3 MolSurf

MolSurf é um sistema online que gera cenas de superfícies e propriedades moleculares, como por exemplo, o potencial eletrostático, usando VRML (Linguagem de Modelagem em Realidade Virtual). O sistema dá a possibilidade de leitura de arquivos de estruturas e também apresenta um editor de modelos de moléculas, onde é possível desenhar as estruturas químicas. Na Figura [1,](#page-17-0) está representada a interface do editor molecular JME. Uma vez que, a estrutura é montada será verificada a existência da representação tridimensional pré-definida no sistema. Caso exista essa representação arquivada, ela é apresentada na tela principal da aplicação. O sistema foi desenvolvido como um projeto de pesquisa pela ChemVis [\(MOLSURF,](#page-46-5) [2001b\)](#page-46-5).

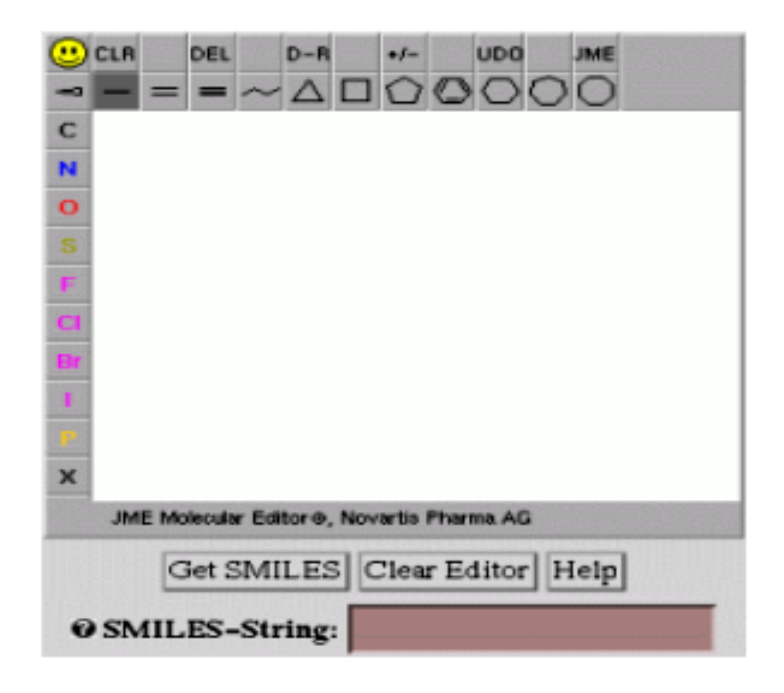

<span id="page-17-0"></span>Figura 1: JME Molecular Editor

## <span id="page-17-2"></span>2.4 OrbVis

OrbVis é um sistema online que possibilita o cálculo e visualização das moléculas. A utilização é feita em duas etapas de processamento. A Figura [2](#page-18-0) apresenta a primeira etapa, que mostra seis níveis de energia na vizinhança que ocupa o maior nível de energia e menor nível de energia [\(ORBVIS,](#page-47-5) [1999\)](#page-47-5).

A segunda etapa está representada na Figura [3,](#page-18-1) onde é feito a representação da molécula em 3D. É utilizado uma combinação de Java 1.1 e VMRL 2(Linguagem de Modelagem em Realidade Virtual) [\(ORBVIS,](#page-47-5) [1999\)](#page-47-5).

Fonte:[\(MOLSURF,](#page-46-6) [2001a\)](#page-46-6)

<span id="page-18-2"></span><span id="page-18-0"></span>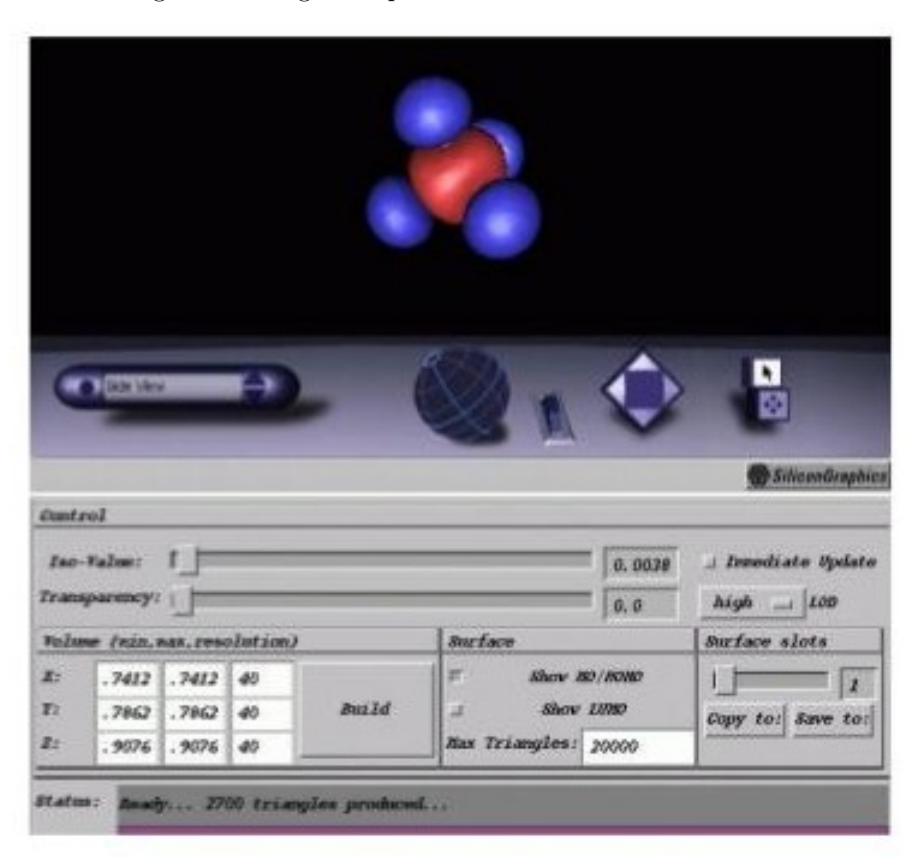

Figura 2: Energia nas proximidades do HOMO e LUMO

<span id="page-18-1"></span>Fonte:[\(ORBVIS,](#page-47-5) [1999\)](#page-47-5)

Figura 3: Combinação de Java 1.1 e VMRL 2

|            |          | [eV]                | Emey |
|------------|----------|---------------------|------|
| unoccupied | Orb. 9   | 5.128               |      |
|            | Orb. 8   | 3.596               |      |
| Orb. 6     | Orb. 7   | 2.053<br>(LUMO)     |      |
| Orb. 4     | Orb. $5$ | $-11.499$<br>(HOMO) |      |
|            | Orb. 3   | $-15.450$           |      |
|            | Orb. 2   | $-20.646$           |      |
| occupied   |          |                     |      |

Fonte:[\(ORBVIS,](#page-47-5) [1999\)](#page-47-5)

## <span id="page-19-4"></span><span id="page-19-1"></span>2.5 Chemistry, Structures 3D Molecules

3DChem trata-se de um sistema online que utiliza VRML e Java. O usuário tem os recursos de visualização tridimensional das moléculas. A aplicação utiliza uma biblioteca que contém os modelos dos elementos que podem ser representados. Esse projeto apresenta uma grande quantidade de informações sobre moléculas e produtos químicos. Porém, nem todos os elementos que estão descritos são apresentados na biblioteca que faz a representação 3D [\(3DCHEM.COM,](#page-45-9) [2019\)](#page-45-9).

# <span id="page-19-2"></span>2.6 Realidade Virtual no Ensino de Química - O caso da estrutura atômica

É um projeto desenvolvido pela UNIMEP (Universidade Metodista de Piracicaba), nele estão presentes conceitos de estrutura atômica. A Figura [4](#page-19-0) apresenta a utilização de Realidade Virtual através do Browser e Realidade Aumentada com a biblioteca ArtoolKit. O usuário tem a possibilidade de realizar simulações de partículas em movimento e colisão [\(SILVA; ROGADO,](#page-47-6) [2008\)](#page-47-6).

Figura 4: Realidade Virtual através do Browser e Realidade Aumentada com a biblioteca ArtoolKit

<span id="page-19-0"></span>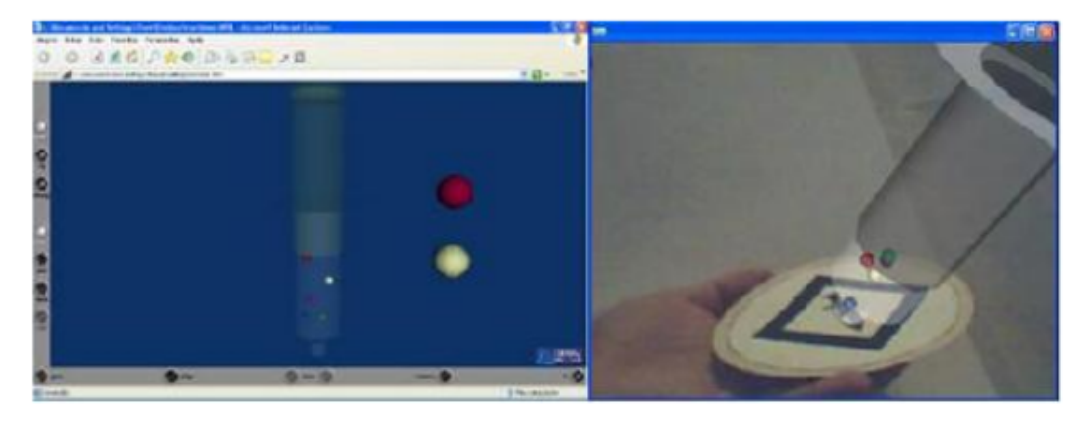

Fonte:[\(SILVA; ROGADO,](#page-47-6) [2008\)](#page-47-6)

## <span id="page-19-3"></span>2.7 Características e Limitações

A Tabela [1](#page-20-0) é apresentada por [Moura et al.](#page-46-7) [\(2010\)](#page-46-7) descreve um resumo comparativo das características de cada um dos projetos apresentados. Com isso, é possível identificar a melhor forma e ambiente de aplicar cada uma das soluções descritas.

O uso do \* na marcação representa uma característica encontrada no projeto, já o x representa a falta da característica.

<span id="page-20-3"></span>

| Características/Projetos                        |        |        | MolSurf   OrbVis   CS $\&$ 3D M   VEQ |        |
|-------------------------------------------------|--------|--------|---------------------------------------|--------|
| Opção de criar moléculas                        | $\ast$ | $\ast$ |                                       |        |
| Tratamento de erros                             |        |        |                                       |        |
| Visualizar molécula em 3D                       | ж      | ж      |                                       | $\ast$ |
| Manipular a Molécula                            | ж      | ж      |                                       |        |
| Acesso a Internet através de qualquer navegador | $\ast$ | ж      |                                       |        |

<span id="page-20-0"></span>Tabela 1: Comparação entre Projetos

Fonte:[\(MOURA et al.,](#page-46-7) [2010\)](#page-46-7)

## <span id="page-20-1"></span>2.8 Química Orgânica

A química orgânica é um ramo da química que estuda os compostos derivados do carbono. Os estudo dessa área vem sendo realizados a um longo período de tempo. Os conceitos desse setor da química eram praticados por volta do século XVIII, onde se dava a transição da alquimia para a ciência moderna. Atualmente os compostos orgânicos são fundamentais para uma maior compreensão dos procedimentos que ocorrem nas reações químicas, a atuação de cada grupo e seu impacto nas especificações dos muitos tipos de composto existentes [\(SOLOMONS; FRYHLE,](#page-47-7) [1999\)](#page-47-7).

Segundo [Vollhardt e Schore](#page-48-3) [\(2013\)](#page-48-3), dentre os objetivos da química orgânica está o de entender a estrutura molecular com suas reações. E com isso entender as etapas que estão acontecendo em cada reação, para que se possa desenvolver novas estruturas moleculares. Desse modo, é compreensível uma classificação das moléculas em subunidades e ligações com definem a reatividade química.

### <span id="page-20-2"></span>2.8.1 Geometria Molecular

A geometria molecular é uma área da química que procura entender a forma de distribuição dos átomos em uma molécula. Essa composição dos átomos define o formato geométrico que a molécula irá assumir [\(ZAN et al.,](#page-48-4) [2010\)](#page-48-4).

Os parâmetros dados pela geometria molecular são importantes para prever a polaridade da molécula, e assim, é possível saber sobre a classificação e intensidade das relações intermoleculares, as quais podem ocorrem entre moléculas presentes nos compostos inalterados, entre átomos, e outras substâncias. Porém, para alguns alunos não exites correlação entre a formular molecular e a estrutura geométrica que ela representa [\(DUARTE; SETÚBAL,](#page-45-10) [2006\)](#page-45-10).

Segundo [Gillespie](#page-46-8) [\(1972\)](#page-46-8), alguns modelos geométricos são preestabelecidos para simplificar a compreensão das moléculas. Entre elas estão: Linear, angular, trigonal plana, piramidal, tetraédrica, bipiramidal e octaédrica.

O modelo **linear**, mostrado na Figura [5](#page-21-0) é uma geometria molecular estabelecida

<span id="page-21-2"></span>em uma molécula que possui dois ou três átomos, onde o componente central faz ligação com os outros átomos, não existindo uma nuvem eletrônica sem ligações. Essa ligação forma um ângulo de 180 [\(PERUZZO; CANTO,](#page-47-8) [2002\)](#page-47-8).

### <span id="page-21-0"></span>Figura 5: Geometria Molecular Linear

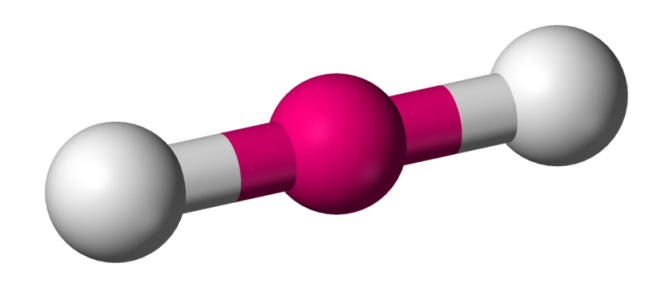

Fonte:[\(PERUZZO; CANTO,](#page-47-8) [2002\)](#page-47-8)

A geometria molecular **angular** representada na Figura [6,](#page-21-1) é visualizada em um conjunto molecular que possui três átomos, sendo o componente do centro, aquela que faz ligação com os outros dois, nesse modelo ocorre a presença de nuvens de elétrons sem ligação, o ângulo formado entre os átomos é de 104,5 [\(DUARTE; SETÚBAL,](#page-45-10) [2006\)](#page-45-10).

<span id="page-21-1"></span>Figura 6: Geometria Molecular angular

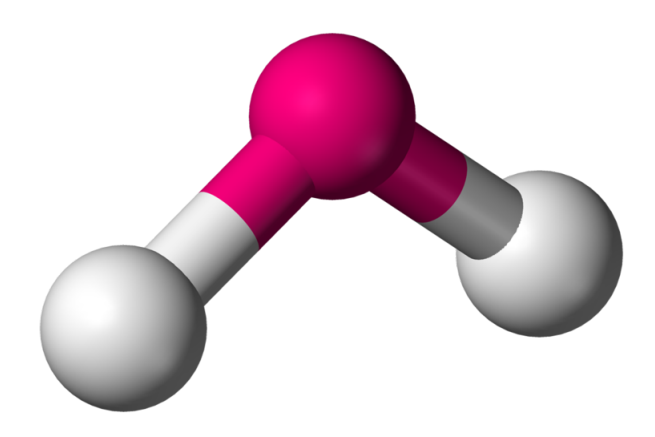

Fonte:[\(PERUZZO; CANTO,](#page-47-8) [2002\)](#page-47-8)

A estrutura trigonal plana apresentada na Figura [7,](#page-22-0) é estabelecida em uma molécula que possui quatro átomos. O centro dela faz ligação com outros trés átomos, é identificado nesse modelo a inexistência de nuvens de elétrons sem ligação, o ângulo formado entre os átomos é de 120 [\(PERUZZO; CANTO,](#page-47-8) [2002\)](#page-47-8).

O arranjo piramidal visto na Figura [8,](#page-22-1) se apresenta com um modelo de molécula que possui quatro átomos, fazendo uma ligação de três átomos com um átomo fixado no centro, nesse caso existe obrigatoriamente a presença de nuvens de elétrons não ligantes, o ângulo formado entre os átomos é de 107[\(GILLESPIE,](#page-46-8) [1972\)](#page-46-8).

<span id="page-22-2"></span>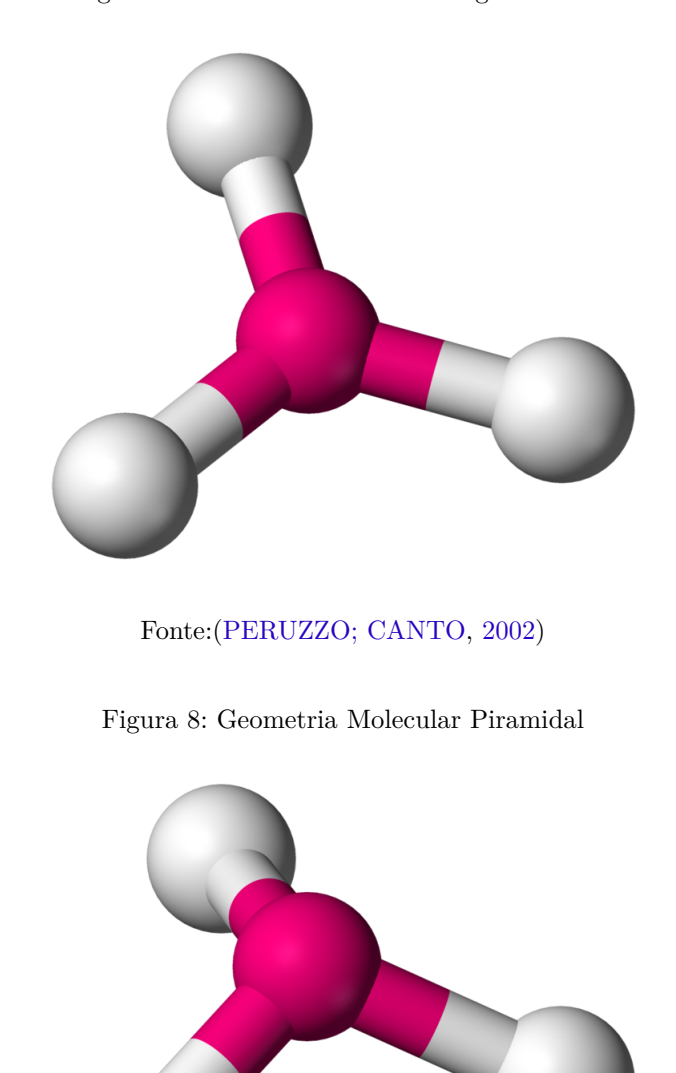

<span id="page-22-0"></span>Figura 7: Geometria Molecular Trigonal Plana

<span id="page-22-1"></span>Fonte:[\(PERUZZO; CANTO,](#page-47-8) [2002\)](#page-47-8)

O sistema da geometria tetraédrica exposto na Figura [9](#page-23-0) estabelece em uma representação que possui cinco átomos, na qual o elemento central faz ligação com outros quatro átomos, nesse modelo não existe a presença de nuvens de elétrons não ligantes, o ângulo formado entre os átomos é de 109 [\(PERUZZO; CANTO,](#page-47-8) [2002\)](#page-47-8).

A representação bipiramidal exibido na Figura [10,](#page-23-1) é um modelo molecular estabelecido com um conjunto de seis átomos, o centro liga-se com outros cinco átomos. Existe a ocorrência de nuvens de elétrons não ligantes. O ângulo formado entre os átomos é de 90 e 120 [\(DUARTE; SETÚBAL,](#page-45-10) [2006\)](#page-45-10).

O padrão octaédrico revelado na Figura [11](#page-24-0) estabelece uma geometria molecular

### <span id="page-23-2"></span><span id="page-23-0"></span>Figura 9: Geometria Molecular Tetraédrica

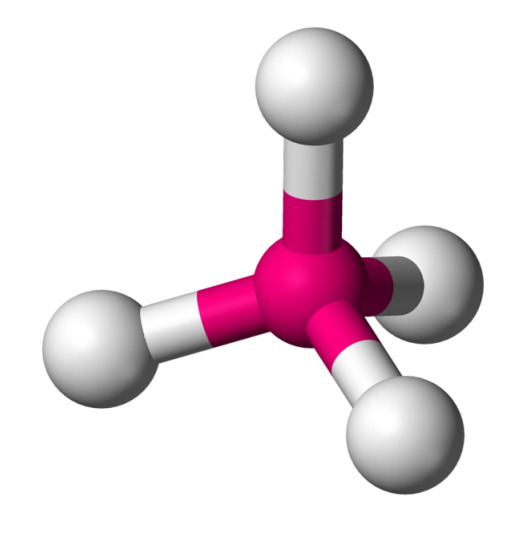

<span id="page-23-1"></span>Fonte:[\(PERUZZO; CANTO,](#page-47-8) [2002\)](#page-47-8)

Figura 10: Geometria Molecular Bipiramidal

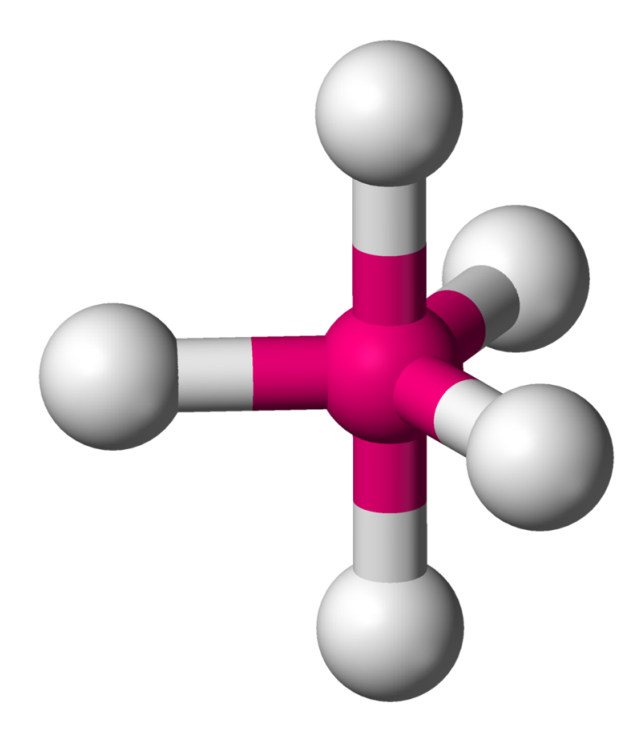

Fonte:[\(PERUZZO; CANTO,](#page-47-8) [2002\)](#page-47-8)

constituída de sete átomos, ocorrendo ligação de seis átomos com um que se encontra no meio. É possível a existência de nuvens de elétrons não ligantes. O ângulo formado entre os átomos é de 90 [\(GILLESPIE,](#page-46-8) [1972\)](#page-46-8).

O protótipo de sistema proposto toma como base esses padrões de conexão, dando a possibilidade de construir modelos a mão livre, porém seguindo as regras de angulação

### <span id="page-24-1"></span><span id="page-24-0"></span>Figura 11: Geometria Molecular Octaédrica

Fonte:[\(PERUZZO; CANTO,](#page-47-8) [2002\)](#page-47-8)

e conceitos teóricos estabelecidos no estudo da geometria molecular.

# <span id="page-25-3"></span><span id="page-25-1"></span>3 Metodologia

Um projeto científico requer o uso de um método, que consiste em uma sequência de etapas aplicadas para se atingir o objetivo proposto. Esse método deve abordar o desenvolvimento de experimentos, organização de dados, possíveis protótipos e demais coisas, que são fundamentais na execução da pesquisa [\(WAZLAWICK,](#page-48-5) [2017\)](#page-48-5). A presente pesquisa tem natureza aplicada, pois segundo [Gerhardt e Silveira](#page-46-9) [\(2009\)](#page-46-9), irá desenvolver um conhecimento para a resolução de um problema em particular. A partir disso, são seguidas três etapas. A concepção, o desenvolvimento e a avaliação do sistema, cada uma destas apresenta suas peculiaridades e contribuições para atingir o objetivo proposto.

<span id="page-25-0"></span>Figura 12: Etapas do projeto

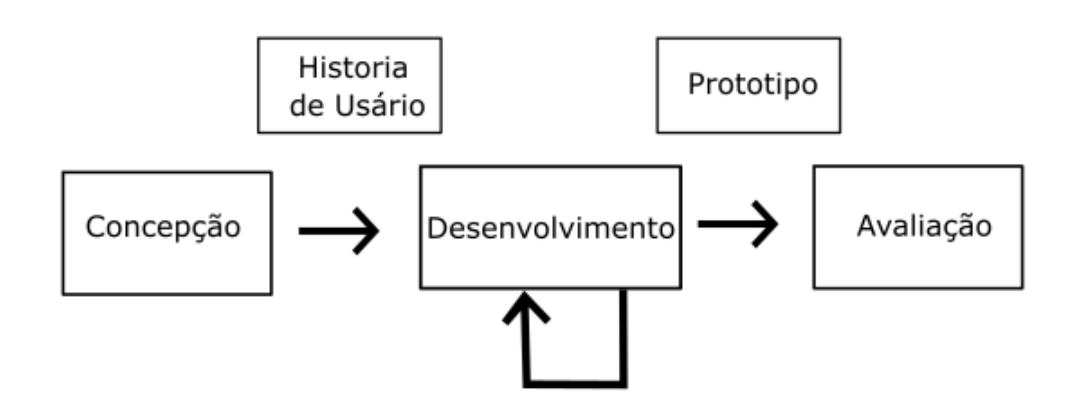

Fonte:Próprio autor

Como pode ser observado na Figura [12,](#page-25-0) a etapa de concepção do sistema tem por objetivo especificar os requisitos documentados na forma de histórias do usuário, e que foram utilizados como base para etapa seguinte. De posse dos dados da fase anterior, a etapa de desenvolvimento trabalhou na implementação da ferramenta proposta, sendo um processo de desenvolvimento incremental e iterativo, onde as funcionalidades são implementadas de maneira evolutiva. Ao final do desenvolvimento foi obtido um protótipo de alta fidelidade. O qual foi validado através de uma apresentação e questionário, aplicado a professores da área do ensino da química.

## <span id="page-25-2"></span>3.1 A concepção do sistema

Uma revisão bibliográfica é importante para mostrar de maneira clara o que existe de contribuições científicas referentes a um determinado tema de pesquisa. A revisão não se trata apenas de uma síntese das ideias de diversos autores, mas sim uma interpretação

<span id="page-26-2"></span>dos conceitos, permitindo identificar correlações e distorções [\(SANTOS; CANDELORO,](#page-47-9) [2006\)](#page-47-9). Esse processo não tem a finalidade de gerar uma gama de novos conhecimentos, mas de embasar o pesquisador sobre os conhecimentos referentes a uma área específica, por isso é importante ser aplicada de maneira correta e bem estruturada [\(WAZLAWICK,](#page-48-5) [2017\)](#page-48-5).

Segundo [Júnior e Júnior](#page-46-10) [\(2012\)](#page-46-10), a pesquisa bibliográfica é o ponto inicial para o levantamento de dados em um estudo científico. Em um segundo momento cabe ao pesquisador interpretar e absorver as informações levantadas, por fim tem a coleta de dados, que pode dar ao autor uma visão sobre alguns pontos que não podem ser observados na bibliografia estudada. Uma maneira de realizar essa coleta de dados é através de entrevista.

A entrevista é uma forma de coletar dados, que permite ao pesquisador obter mais informações sobre o que a sua pesquisa se propõe a fazer, tendo uma visão mais ampla, que vai além das descrições das ações tomadas pelos autores estudados no processo de revisão bibliográfica [\(RIBEIRO,](#page-47-10) [2012\)](#page-47-10). É destacado por [Arnoldi et al.](#page-45-11) [\(2017\)](#page-45-11), que a entrevista deve ser realizada de maneira estruturada, com um planejamento prévio, para que os conhecimentos sejam obtidos de maneira eficaz, e em tempo reduzido.

A etapa da concepção do sistema foi realizada através de revisão bibliográfica e entrevista com professor da área de química. Com a revisão foi possível obter um embasamento sobre pesquisas já existentes nesse segmento da ciência. Bem como, uma visão do panorama atual para essa linha de pesquisa. O levantamento feito, deu possibilidade de desenvolver uma fundamentação teórica bem estruturada, e compreender as principais características das soluções que já foram desenvolvidas. Completando o processo de concepção, a entrevista com o profissional do setor trouxe uma ideia das necessidades prática que o sistema proposto deve atender.

### <span id="page-26-0"></span>3.2 Desenvolvimento

Nesta seção está descrito os conceitos utilizados no processo de prototipação do sistema proposto.

### <span id="page-26-1"></span>3.2.1 Prototipação

Um protótipo é uma materialização de um design que permite aos gerentes de projetos realizarem interações, observações e alterações no mesmo, a fim de que se obtenha posteriormente o produto final. Os protótipos respondem a questões e fornecem suporte aos design para a escolha de uma dentre as várias opções [\(JÚNIOR et al.,](#page-46-1) [2014\)](#page-46-1). Os protótipos podem ser concebidos de várias maneiras, a depender de sua classificação. Segundo [Rettig](#page-47-11) [\(1994\)](#page-47-11) a proximidade das características do protótipo com produto final,

<span id="page-27-1"></span>determinam a classificação de fidelidade do mesmo, que pode ser definida como de baixafidelidade, média-fidelidade e alta-fidelidade.

Os classificados como de alta fidelidade são sistemas desenvolvidos por meio de programação ou de softwares de suporte, apresentam um alto grau de similaridade com o produto final, sendo possível a interação com as principais funções, dando assim uma ideia da interface final, que vai contém as cores, informações, estruturas de navegação e todos os componentes objetivados para a aplicação [\(OLIVEIRA; AGUIAR et al.,](#page-46-11) [2007\)](#page-46-11).

Já os de baixa fidelidade, apresentam um esboço feito a mão, que pode ser modificado de maneira muito rápida. A prototipação de baixa fidelidade não vai apresentar um detalhamento visual, mas sim, ajudar na construção e definição da estrutura do sistema, bem como uma ajuda na definição de requisitos [\(LANDAY; MYERS,](#page-46-12) [1994\)](#page-46-12).

Os de média fidelidade são sistemas que permitem navegação, se aproximando dos protótipos de alta fidelidade. Porém, a limitações de funcionamento, com apenas a possibilidade de identificar as funções básicas, fazendo com que o protótipo se aproxime da baixa fidelidade. Trata-se de uma aplicação que está no meio termo entre as duas modalidades citadas [\(OLIVEIRA; AGUIAR et al.,](#page-46-11) [2007\)](#page-46-11).

### <span id="page-27-0"></span>3.2.2 Prototipação evolutiva

A prototipagem evolutiva se apresenta como uma possibilidade de incorporar funcionalidades ao sistema, para que seja possível entender como o usuário reage ao sistema. Com isso, o sistema vai sendo ampliado a cada etapa de validação e incorporação das novas funções, e isso torna o protótipo mais próximo da aplicação final [\(COUTINHO,](#page-45-12) [2006\)](#page-45-12). Segundo [Silva et al.](#page-47-12) [\(2005\)](#page-47-12), essa técnica permite uma evolução dinâmica, tornando a implementação de novas funcionalidade algo mais simples e fluida.

A prototipagem evolutiva é responsável por definir o comportamento do ciclo de vida da prototipação, pois, com esse processo é possível identificar a necessidade do usuário, implementá-las e continuar evoluindo de maneira gradual, sempre procurando melhorar o sistema por meio da interação entre desenvolvedores e usuários [\(YOURDON,](#page-48-6) [1992\)](#page-48-6).

O ciclo de vida da prototipação apresenta um conjunto de fases que são descritas na Figura [13.](#page-28-0)

De acordo com [Boar](#page-45-13) [\(1984\)](#page-45-13), as etapas da prototipação não podem ser entendidas como um produto final, mas sim como um protótipo.

<span id="page-28-3"></span>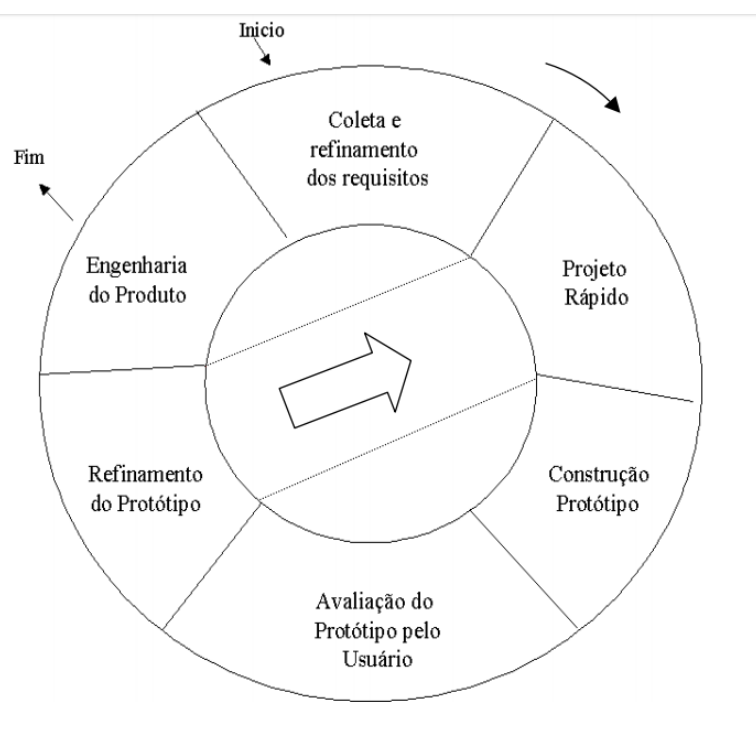

<span id="page-28-0"></span>Figura 13: Etapas do projeto

### Fonte:[\(BOAR,](#page-45-13) [1984\)](#page-45-13)

### <span id="page-28-1"></span>3.2.3 Ferramentas

Nesta subseção, são apresentadas as ferramentas usada para o desenvolvimento dos artefatos tridimensionais utilizados no sistema, e também a ferramenta onde foi estruturado o protótipo.

### <span id="page-28-2"></span>3.2.3.1 Blender

O Blender é um software de código aberto para a produção de artefatos 3D, dando a possibilidade de realizar modelagens, animações, simulações, criação de jogos, composição e rastreamento de movimentos e edição de vídeos. O sistema é multifuncional, trazendo facilidades para os usuário que fazem aplicação acadêmicas ou comerciais [\(BLENDER.ORG,](#page-45-14) [2019\)](#page-45-14). A Figura [14](#page-29-0) apresenta a tela inicial do software, onde é possível identificar algumas das funcionalidades que o sistema disponibiliza.

Um dos benefícios da utilização do Blender é sua aplicação multiplataformas, podendo ser utilizado nos sistemas operacionais Windows, Mac, OS X, Linux e outras mais. Com isso, o compartilhamento de artefatos produzidos se torna mais simples. É uma plataforma muito completa, que utiliza a API (Application Programming Interface) de desenvolvimento de aplicativos gráficos OpenGL [\(BRITO,](#page-45-15) [2007\)](#page-45-15).

<span id="page-29-0"></span>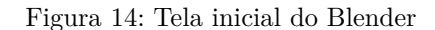

<span id="page-29-2"></span>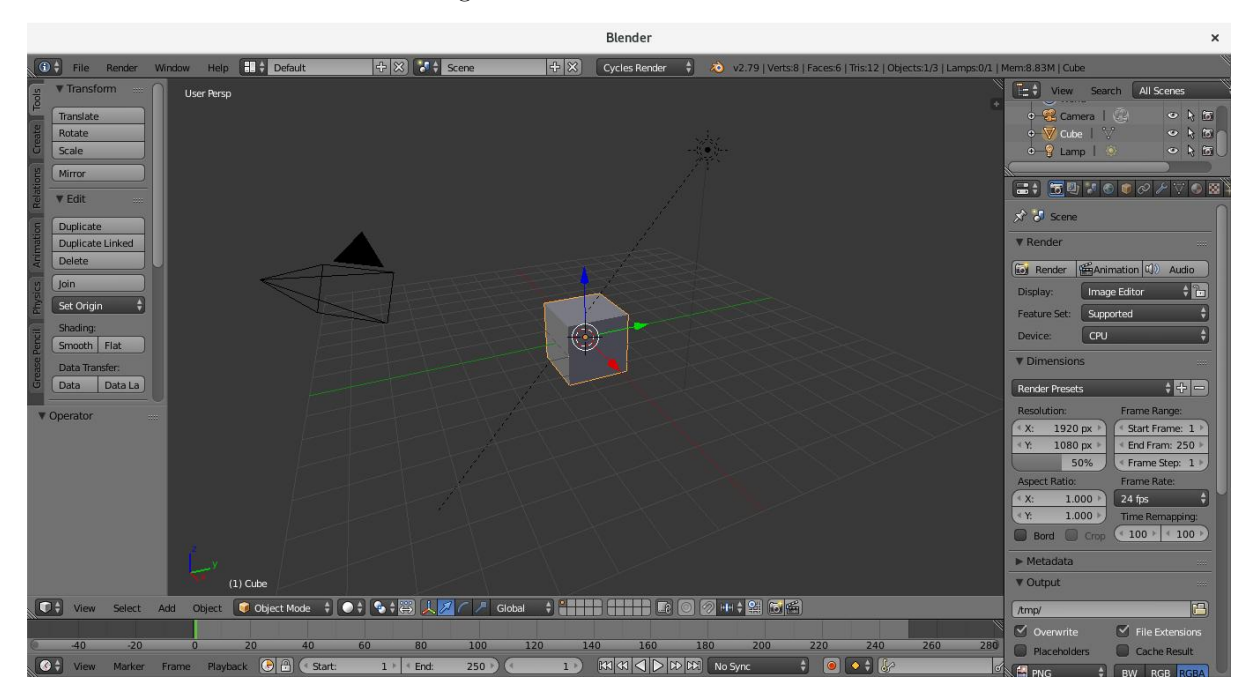

Fonte:[\(BLENDER.ORG,](#page-45-14) [2019\)](#page-45-14)

### <span id="page-29-1"></span>3.2.3.2 Unity 3D

O motor de jogos Unity3D é uma ferramenta bastante conhecida para o desenvolvimento de jogos dos mais diversos tipos, podendo ser em um ambiente 2D ou 3D. Existe a possibilidade de desenvolver scritps na linguagem C# ou JavaScrit. Algo que torna essa engine bastante popular é sua versão grátis, contendo um grande número de recursos, os quais são suficientes para o desenvolvimento de um jogo por completo [\(PASSOS et al.,](#page-47-13) [2009\)](#page-47-13).

A Unity conta com uma plataforma que disponibiliza aos desenvolvedores um grande número de Assets, que são componentes dos mais variados tipos. Podem ser modelos, animações, scripts ou ate mesmo projetos simples. Esses Assets podem ser utilizados nos projetos desenvolvidos na plataforma, mas existe alguns deles que são pagos, já outros estão disponíveis gratuitamente.[\(PASSOS et al.,](#page-47-13) [2009\)](#page-47-13)

A Figura [15](#page-30-0) representa a área de trabalho da engine Unity3D. Pode ser notado que ela é dividida em janelas, as quais são descritas por Scene, Game, Hierarchy, Project e Inspector.

∙ Scene

Essa janela é extremamente importante, uma vez que nela é agrupado todos os elementos do jogo, podendo ser feita uma manipulação direta de cada um deles. As características de uso são muito semelhantes a de ferramentas de modelagem 3D. A

<span id="page-30-1"></span><span id="page-30-0"></span>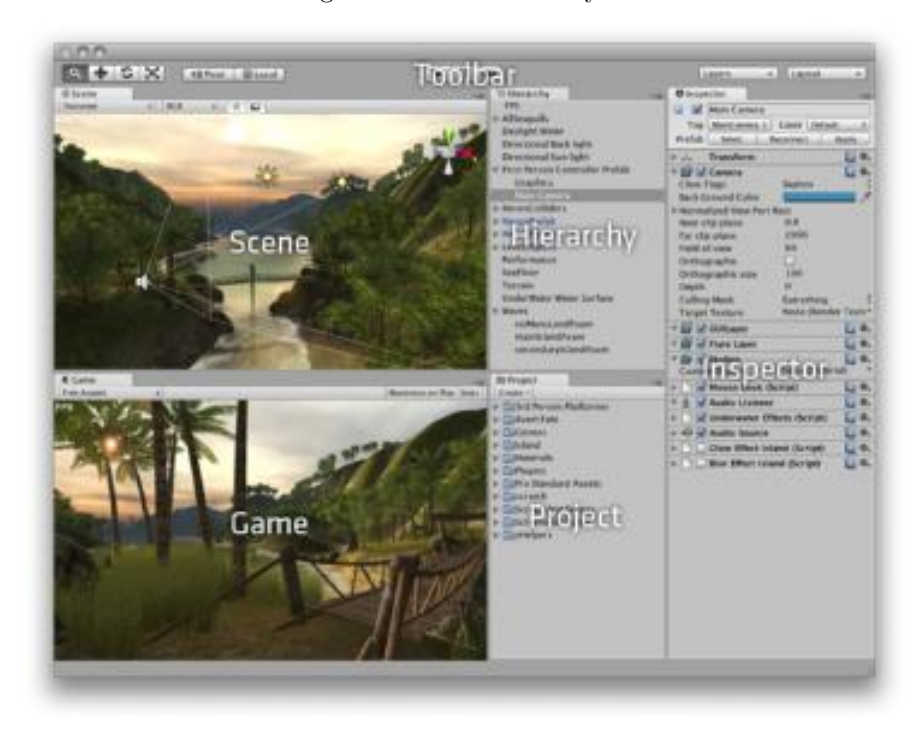

Figura 15: Interface Unity3D

Fonte:[\(PASSOS et al.,](#page-47-13) [2009\)](#page-47-13)

facilidade de movimentação e manipulação torna o trabalho mais simples e fluido para os desenvolvedores.

∙ Game

Essa janela é responsável por fazer uma pré-visualização de como será a versão final do projeto. Desse modo é possível fazer teste no sistema, tentando simular os mais diversos tipos de cenários que os usuários reais possam vir a ter. Existe ainda a possibilidade de verificar estatísticas sobre o comportamento de processamento do projeto em execução.

∙ Hierarchy

Essa janela possibilita a visualização de todos elementos que estão presentes na janela scene atual, além de exibir toda a hierarquia entres esses objetos.

∙ Project

Nessa janela é possível ver todos os componentes que podem ser utilizados na produção do projeto, existe uma infinidade de componentes, podendo ser scripts, modelos, animações, texturas, sons, etc. Ao adicionar novos Assets, os mesmos ficam armazenados em subpastas na janela projeto, essa adição pode ser feita diretamente na pasta fonte ou então por meio da Asset Store baixando os componentes pela própria engine.

<span id="page-31-1"></span>∙ Inspector

Essa janela apresenta diversos paramentos dos objetos que estão na scene. Ao selecionar individualmente um objeto, o seu inspector apresenta suas características gerais, e da a capacidade de adicionar novos componentes a esse objeto, os quais podem mudar por completo o comportamento anterior. A junção de scripts de comando pode ser feita através dessa janela.

Para o desenvolvimento do sistema foi utilizado o método de prototipação evolutiva, desenvolvendo um protótipo de alta fidelidade de um software que possibilita a construção de modelos de estruturas moleculares, tendo como princípio auxiliar na aprendizagem, sem a aplicação de correções automáticas. A aplicação proposta foi desenvolvida utilizando o motor de jogos Unity3D, também foi utilizado o Blender para a modelagem de objetos tridimensionais.

## <span id="page-31-0"></span>3.3 Validação

A abordagem qualitativa se fundamenta no entendimento e percepção de um determinado problema, buscando entender o seu contexto a partir de um método exploratório, que leva em consideração razões e motivação, para que assim, possa se obter uma compreensão [\(MALHOTRA,](#page-46-13) [2001\)](#page-46-13). Essa modalidade de pesquisa apresenta um processo de coleta de dados, que descreve características sobre a experiência dos usuários, e com esse conjunto de amostras é realizado análise da validade do objetivo proposto pelo estudo [\(INGER,](#page-46-14) [1994\)](#page-46-14).

A coleta de dados em pesquisa pode ser realizada de diversas maneiras, entre elas o questionário se apresenta como uma ferramenta que investiga por meio da apresentação de questões, as quais tem a finalidade de conhecer as opiniões, interesses, sentimentos, expectativas, etc [\(GIL,](#page-46-15) [2008\)](#page-46-15).

Essa etapa de validação teve como principal finalidade avaliar a percepção de professores que estão atuando no ensino de química, quanto ao potencial de aplicabilidade do protótipo desenvolvido, os mesmos atuaram nesta pesquisa como juízes. Esses docentes tiveram acesso a uma apresentação detalhada do protótipo, e responderam a um questionário, onde destacaram o potencial de contribuição com o ensino de química e suas perspectivas pessoais sobre abordagens para o uso mais efetivo da aplicação proposta.

# <span id="page-32-1"></span>4 Resultados e Discussões

O capítulo a seguir descreve a interface e as funcionalidades presentes no protótipo desenvolvido, também é explanado o processo de validação da ferramenta apresentada.

### <span id="page-32-2"></span>4.1 O sistema

EducaMol é um protótipo de sistema educativo, que tem como principal objetivo ajudar os alunos no processo de visualização das estruturas estudadas em geometria molecular. O sistema possibilita a construção de modelos de estruturas moleculares, de tal modo que seja possível visualizar a estrutura de maneira tridimensional. Como é possível ver na Figura [16,](#page-32-0) a aplicação apresenta uma interface simples.

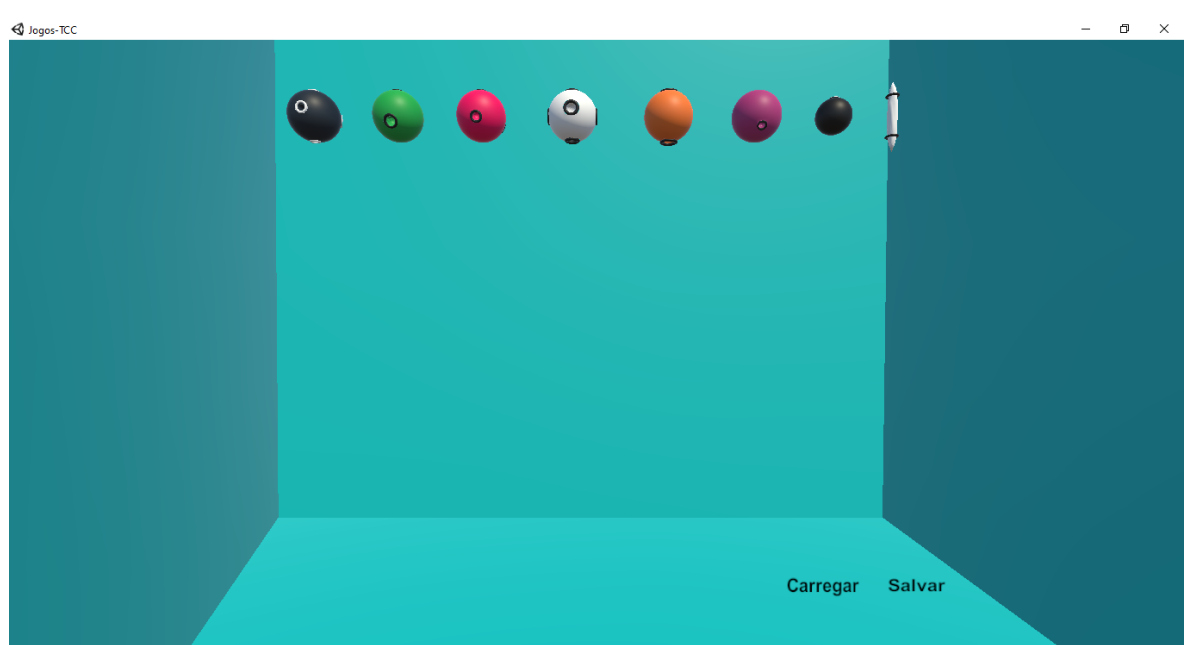

<span id="page-32-0"></span>Figura 16: Tela inicial do EducaMol

Fonte: Próprio Autor

A tela principal do sistema conta com um grupo de modelos para representar os componentes centrais do átomo, ainda na parte superior, também existe a presença de bastões de conexão. Todos os elementos disponíveis no sistema seguem as regras de angulação da geometria molecular, as quais são descritas na seção [2.8.1.](#page-20-2) Na parte inferior da Figura [16](#page-32-0) estão dois botões, sendo um para salvar as alterações de rotação e movimentação das estruturas criadas, e o outro para carregar a estruturas que foram salvas, fazendo com que o modelo criado retorne com os mesmos parâmetros do momento do salvamento.

O processo de criação de novos modelos moleculares é simples, ao dar um clique sobre os elementos centrais, disposto na parte superior do sistema, será criado um novo elemento, o qual pode ser manipulado da maneira que o usuário desejar. O protótipo não tem limite para a criação de novos componentes. Na Figura [17](#page-33-0) é apresentado um grupo de componentes.

<span id="page-33-0"></span>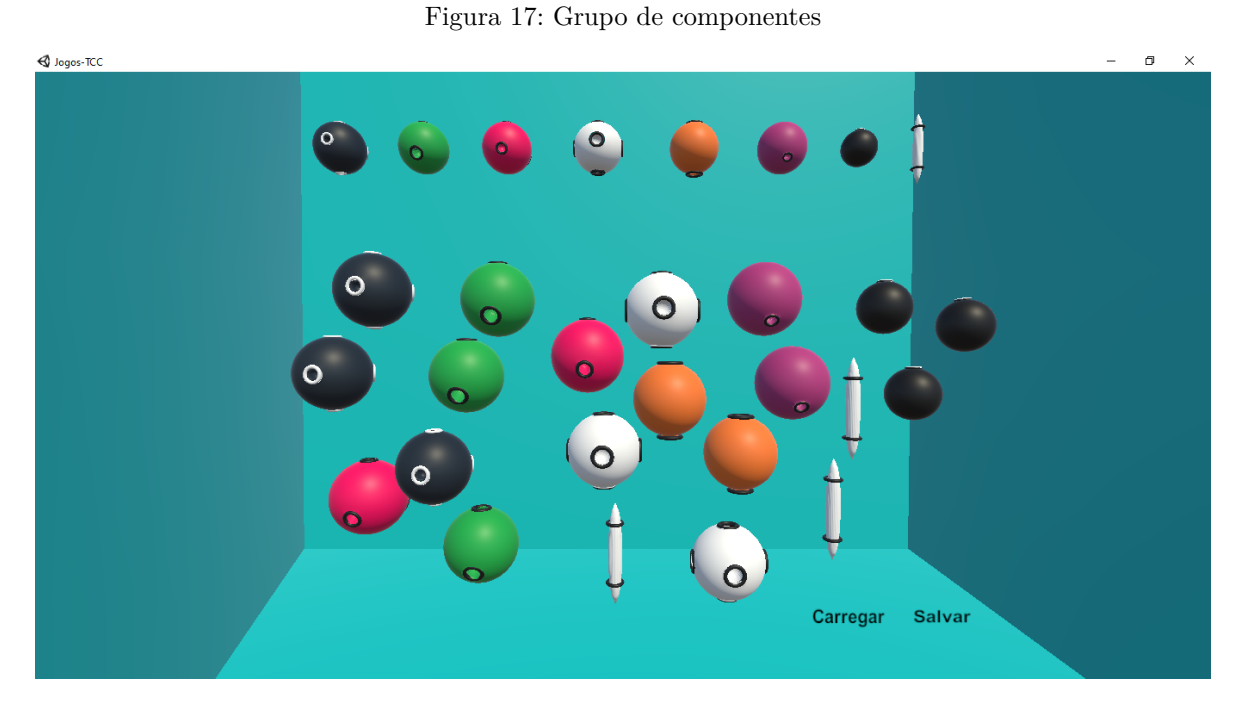

Fonte: Próprio Autor

Esse conjunto de elementos é manipulado de modo individual, através de comandos simples, que vão ser fundamentais para a construção dos modelos desejados. A principal função do protótipo é construir representações virtuais de moléculas reais, para isso é necessário realizar conexões entre elementos distintos, por isso se usa os componentes esféricos e os bastões de ligação. O procedimento de conexão inicia com a criação de um novo objeto, sendo possível transportar o mesmo para qualquer lugar da tela, basta segurar o clique do mouse sobre o item e o movimentar.

Para realizar a união, deve-se inserir um bastão no local adequado no elemento circular, com isso as duas estruturas se tornam uma, podendo ser transportado de maneira conjunta. A rotação horizontal e vertical é feita através das setas do teclado, ao se colocar o cursor sobre o elemento, e acionar as setas, o mesmo vai se movimentar conforme o comando do teclado. O grupo de Figuras [18](#page-34-0) à [23](#page-34-5) reflete as etapas da rotação nos dois eixos.

Em caso de dificuldade com a visualização, o sistema tem um recurso de aproximação, o qual é acionado com um clique no botão esquerdo do mouse, e assim a visão do elemento ficar de acordo com a representada na Figura [24.](#page-35-0) Para apagar um componente, é preciso colocar o cursor sobre o mesmo, e na sequência acionar a tecla DEL, esse comando vai eliminar o item, no caso de o mesmo ter ligação com outros, todos serão apagados, pois a estrutura funciona como um elemento único.

O desenvolvimento do projeto proposto segue a ideia de ser uma ferramenta pedagógica, que permite ao aluno desenvolver estruturas sem a correção de possíveis erros. Desse modo, existe a possibilidade de que aos poucos, os usuários do sistema absorvam

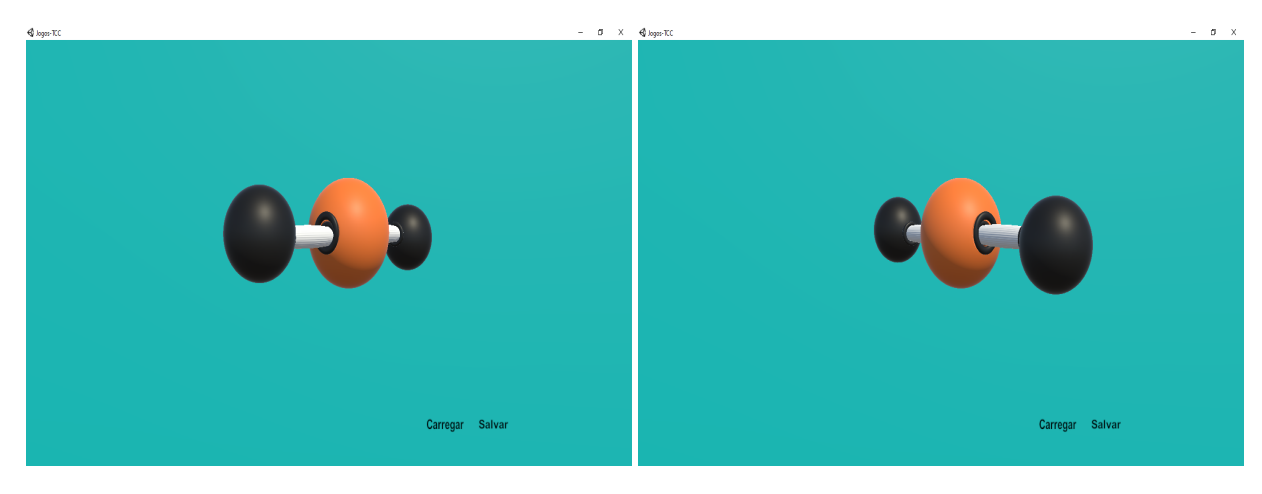

Figura 18: Rotação horizontal

<span id="page-34-1"></span><span id="page-34-0"></span>Figura 19: Rotação horizontal

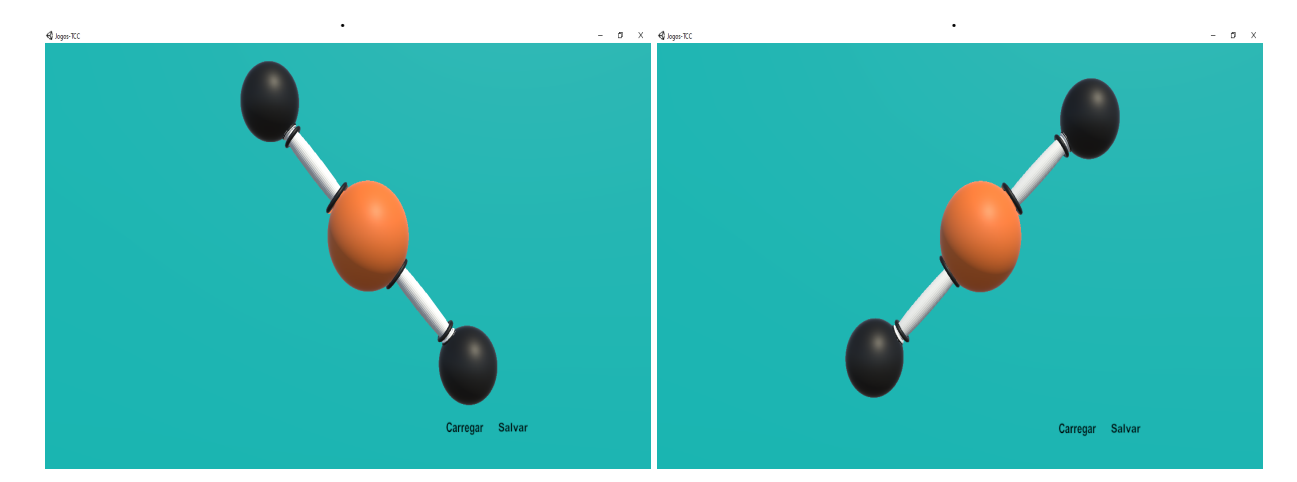

<span id="page-34-3"></span><span id="page-34-2"></span>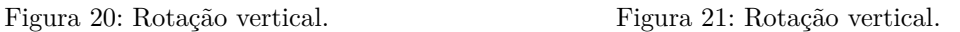

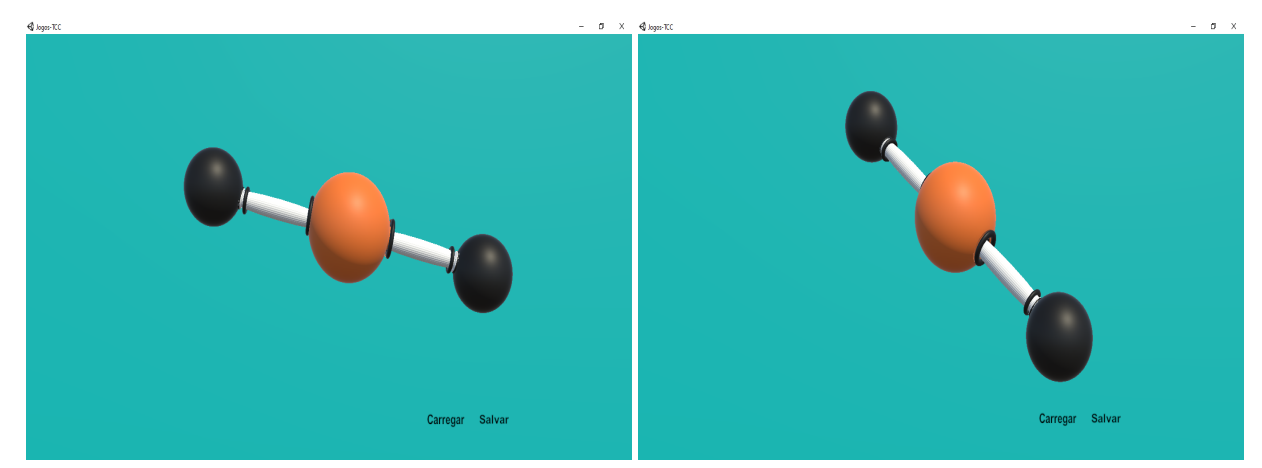

<span id="page-34-5"></span><span id="page-34-4"></span>Figura 22: Rotação vertical. Figura 23: Rotação vertical e horizontal.

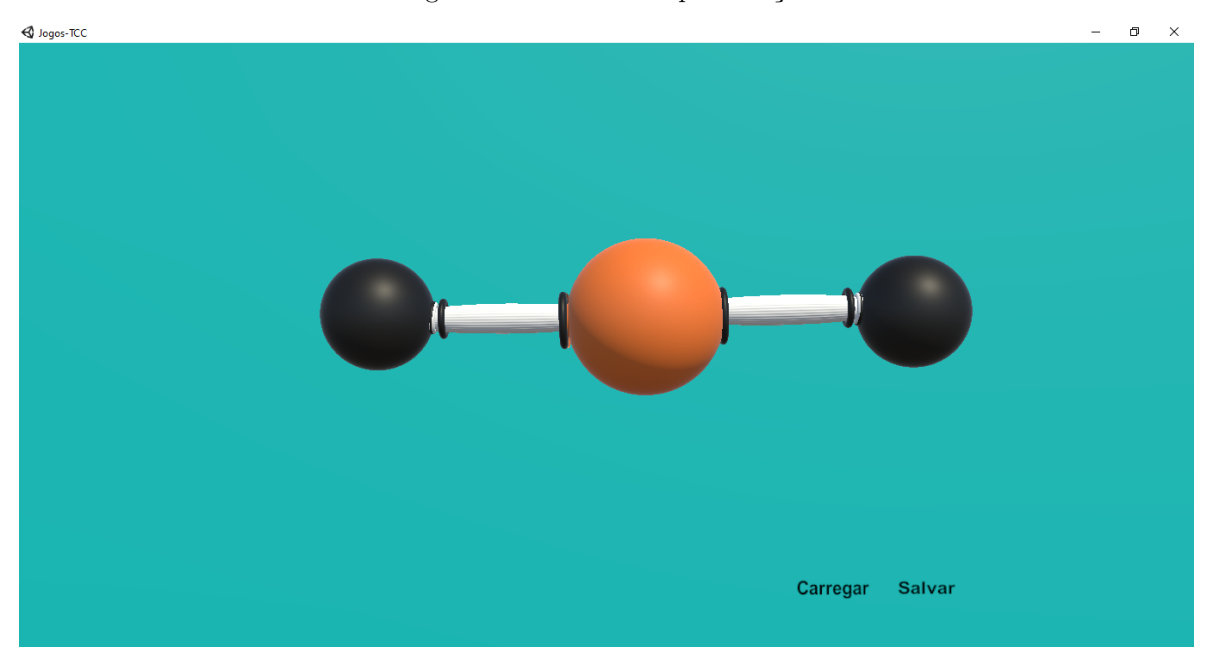

<span id="page-35-0"></span>Figura 24: Recurso de aproximação

Fonte: Próprio Autor

os conceitos da química. Uma outra característica distinta dos demais trabalhos, é o fato de a construção da estrutura da molecular ser feita passo a passo, usando cada um dos elemento que a compõem, não sendo necessário o uso de modelagens predefinidas em uma base de dados presente no sistema.

<span id="page-35-1"></span>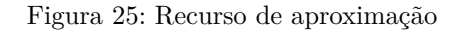

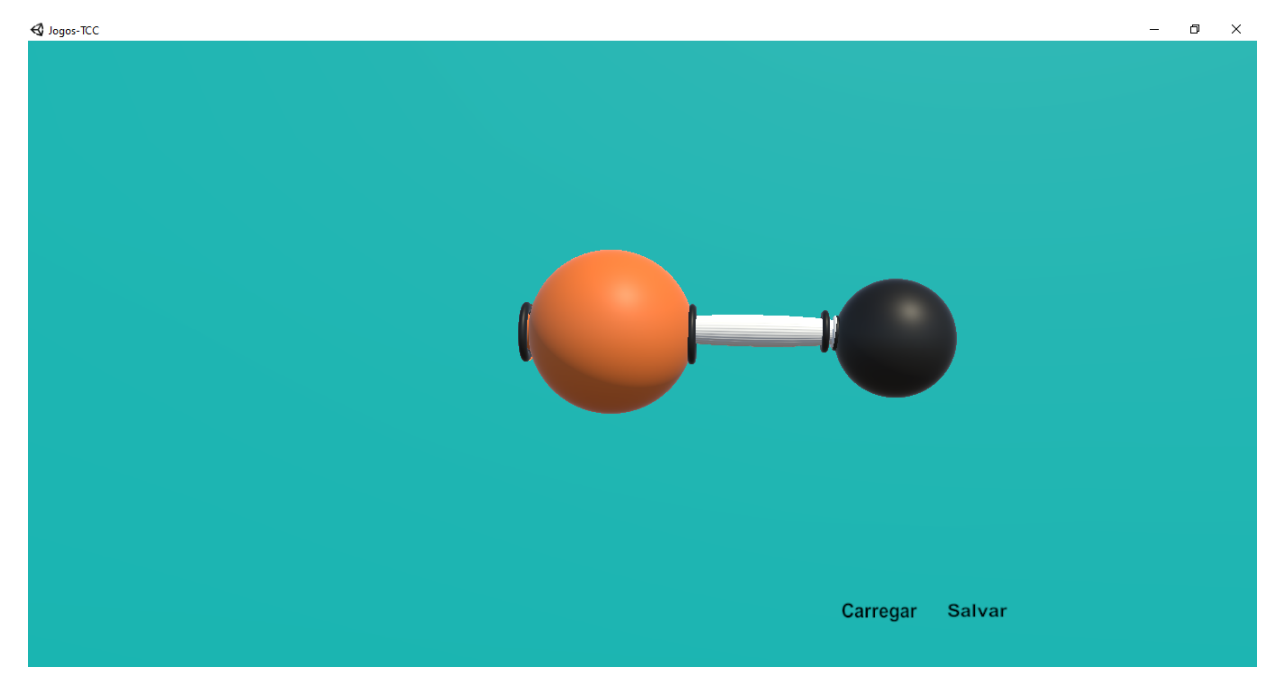

Fonte: Próprio Autor

Como foi visto anteriormente, as estruturas são criadas de maneira livre, sem

correção automática, isso fica evidente na Figura [25.](#page-35-1) Essa característica da aplicação é um dos principais diferenciais, pois faz com que o aluno se esforce para absorver os conceitos teóricos e colocar em prática na construção de modelos corretos.

## <span id="page-36-1"></span>4.2 Validação

O processo de validação, como citado na seção [3.3,](#page-31-0) tomou os professores de química como juízes na referida etapa, onde através de uma apresentação os mesmos iriam descrever sua opinião e impressões sobre o protótipo apresentado, sendo isso feito através de um questionário. O vídeo usado como apresentação, era dividido em duas partes, em um primeiro momento é feito um embasamento sobre os conceitos teóricos, que dão suporte aos conceitos empregados na ferramenta, no segundo momento é mostrado a interface em uso, descrevendo o visual, e as funções embutidas em cada um dos comandos disponíveis na ferramenta. Quanto ao questionário enviado, o mesmo era em formato digital, contendo 13 perguntas, que indagam sobre os aspectos sócio culturais e sobre aspectos relacionados ao protótipo.

A apresentação e o questionário foram enviados para um grupo de 22 professores, os quais eram tanto do ensino superior, quanto do ensino básico. Foram obtidas 9 respostas através do questionário online. A primeira pergunta está descrita na Figura [26,](#page-36-0) onde é possível identificar a faixa etária dos professores, que vai dos 24 aos 45 anos de idade.

### <span id="page-36-0"></span>Figura 26: Primeira pergunta - Idade

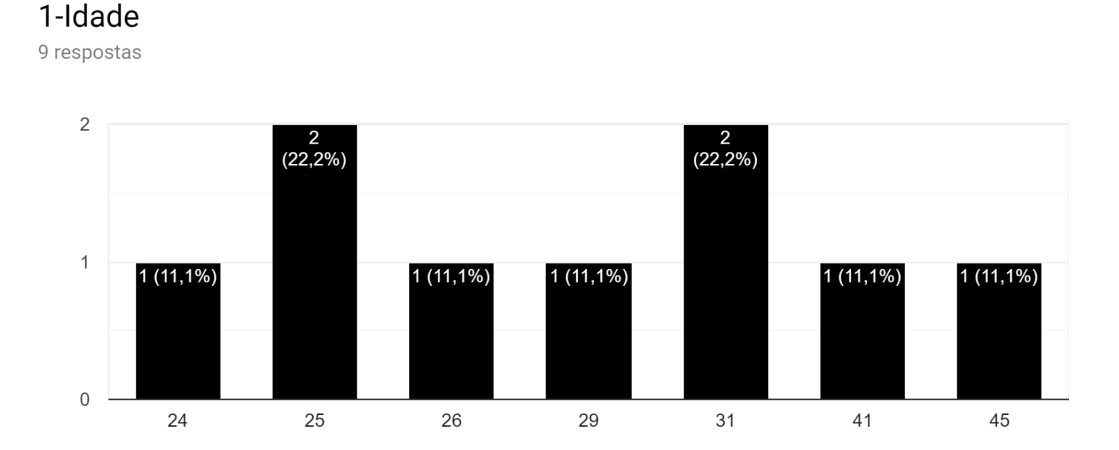

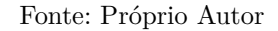

Essa faixa etária abrangente é importante para visualizar como o protótipo é recebido na percepção de um grupo pessoas com idades distintas. Dando continuidades, a Figura [27](#page-37-0) mostra que o gênero teve uma divisão equilibrada, isso faz com que o processo

de validação tenha uma visão ampla, e uma perspectiva que engloba todos os grupos, assim como no caso da faixa etária.

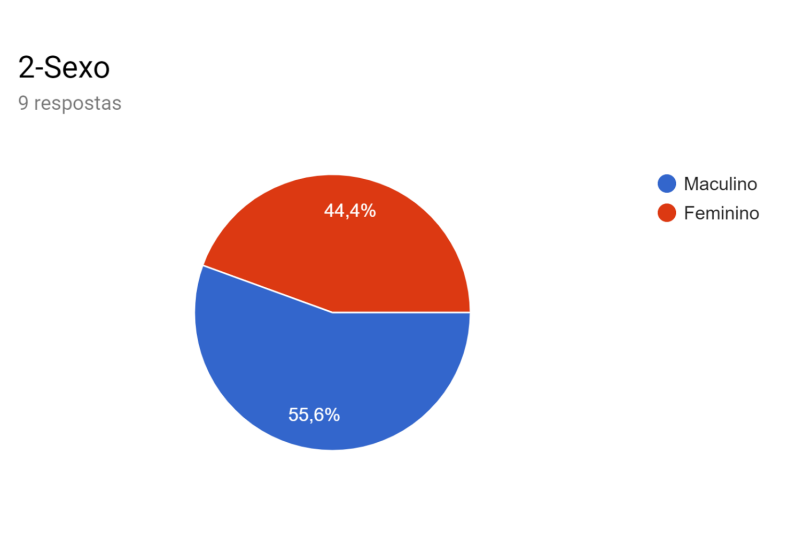

<span id="page-37-0"></span>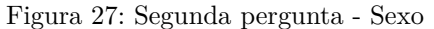

Fonte: Próprio Autor

A Figura [28](#page-37-1) aponta a área de formação dos professores que participaram da validação, alguns deles atuam no ensino da química, pois sua formação tem correlação com essa área de ensino. Para a validação, a opinião dos professores atuantes é fundamental, pois os mesmos estão diariamente em contato com as dificuldades dos alunos, e com isso sabem identificar quais demandas são mais necessárias, e quais ferramentas teriam impacto na prática, e no cotidiano acadêmico.

<span id="page-37-1"></span>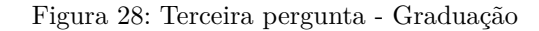

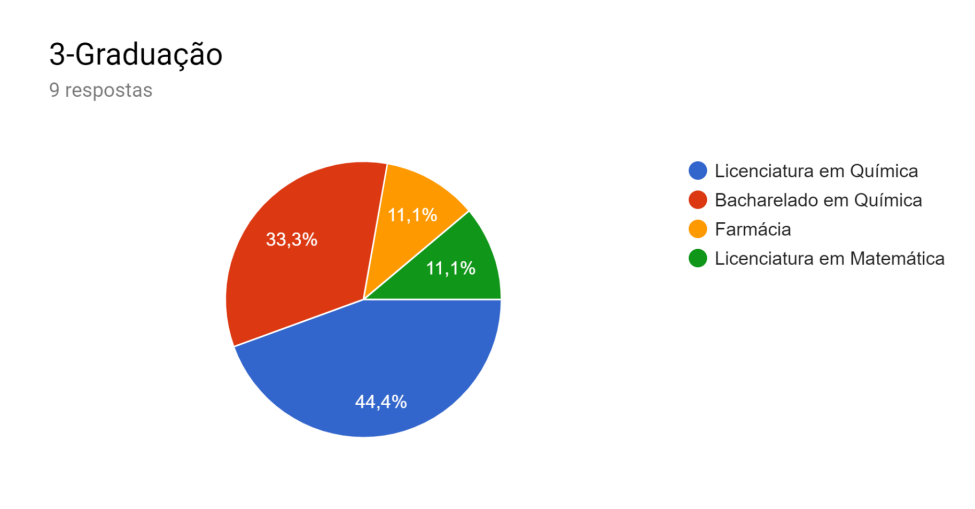

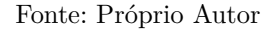

A pergunta exibida na Figura [29,](#page-38-0) tem o intuito de identificar na visão dos professores como se encontra a receptividade dos alunos para com os conceitos de química, o gráfico das respostas expõe um cenário de alunos desmotivados ou muito desmotivados para aprender aquilo que é ensinado na química. A partir desses parâmetros é possível questionar a necessidade novas abordagens e ferramentas, trazendo aos alunos uma nova perspectiva de ensino.

<span id="page-38-0"></span>Figura 29: Quarta pergunta - Alunos desmotivados

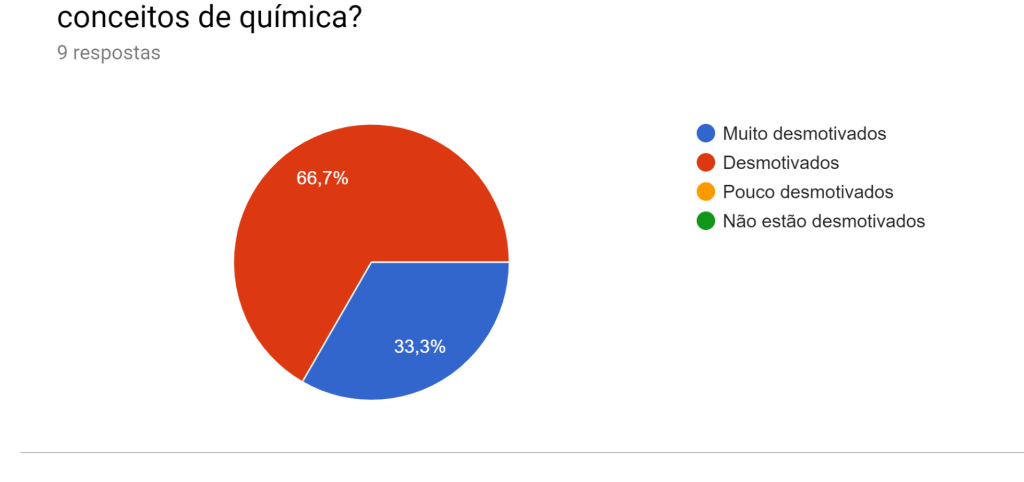

4-Na sua opinião os alunos estão desmotivados para aprender os

Fonte: Próprio Autor

Aliado aos resultados apontados da Figura [29,](#page-38-0) estão os da Figura [30,](#page-38-1) que apontam alunos com muita dificuldade ou com dificuldade, fazendo uma ligação disso com a desmotivação, e a complexidade dos conteúdos dessa matéria, se faz necessário uma adaptação do contexto do ensino, de modo que as duas situações sejam sanadas.

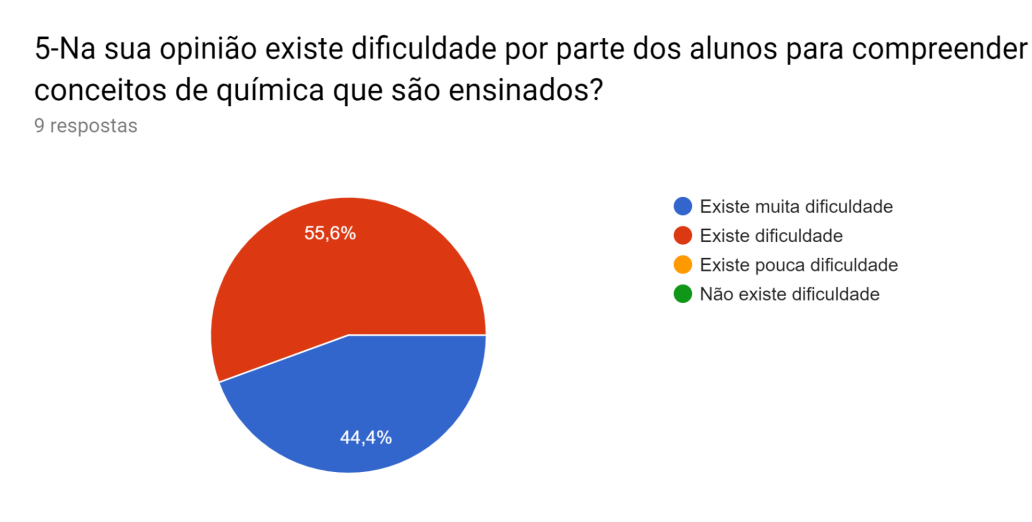

<span id="page-38-1"></span>Figura 30: Quinta pergunta - Dificuldade de entender conceitos

Fonte: Próprio Autor

Ainda dentro do contexto dos alunos, a Figura [31](#page-39-0) aponta um conjunto de dificuldades no aprendizado dos conceitos de geometria molecular, que estão descritos na seção [2.8.1.](#page-20-2) Para os juízes da validação, as maiores porcentagem de dificuldade dessa subárea da química orgânica, se expressa na visualização das moléculas, e no processo de abstração, também entra como um fator de dificuldade a falta de recursos para facilitar a compreensão dos conceitos.

<span id="page-39-0"></span>Figura 31: Sexta pergunta - Dificuldade de entender conceitos de Geometria Molecular

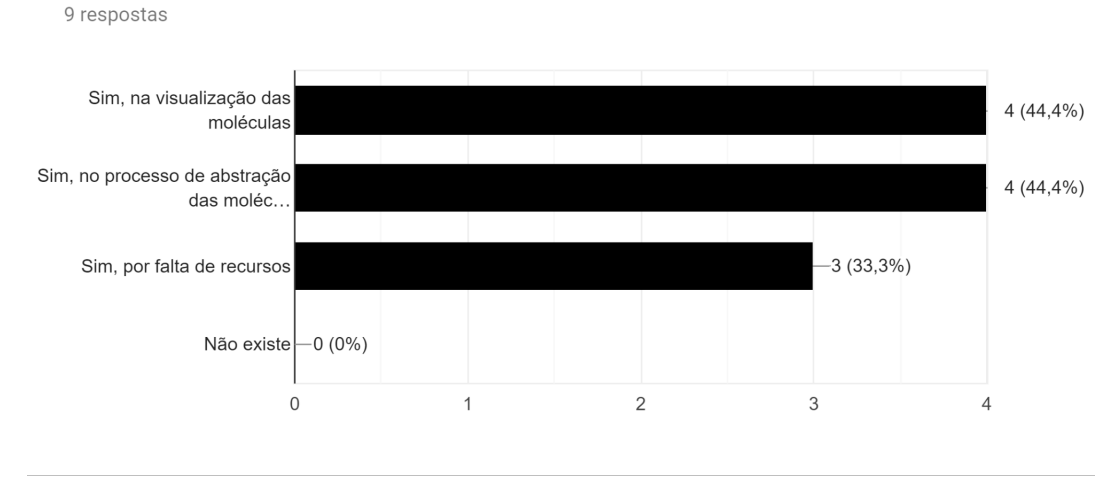

6-Quanto ao ensino de Geometria Molecular, você acredita que existe dificuldades no processo de aprendizado?

Quanto a uso das TICs na educação, 100% dos professores são a favor da aplicação desses recursos no ambiente acadêmico. A Figura [32,](#page-40-0) expõe que além de concordarem com esse uso, os mesmos utilizam essas tecnologias em seu cotidiano de ensino, variando entre recursos mais simples como é o caso do data-show, até software educacionais, que estão cada vez mais acessíveis, e em sua maioria trazem recursos interessantes.

Essa crescente no uso de softwares educacionais fica bem evidente na Figura [33,](#page-40-1) onde uma grande parte dos professores destaca ter conhecimento sobre softwares de simulação de modelos de moléculas, e que também fazem uso dos mesmos. E aqueles que não tem conhecimento, se mostram interessados para entender e conhecer esse tipo de sistema.

Tomando como base os dados da Figura [31,](#page-39-0) onde são apontadas as principais causas de dificuldade no aprendizado da Geometria Molecular, 100% dos professores que responderam ao questionário, acreditam que um sistema que possibilitam a construção de modelos tridimensionais de moléculas, ajudariam no ensino dos conceitos ensinado nessa subárea. Seguindo isso, a Figura [34](#page-41-0) destaca que a finalidade e a compreensão sobre o protótipo EducaMol foi total entre os participantes.

Fonte: Próprio Autor

<span id="page-40-0"></span>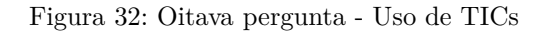

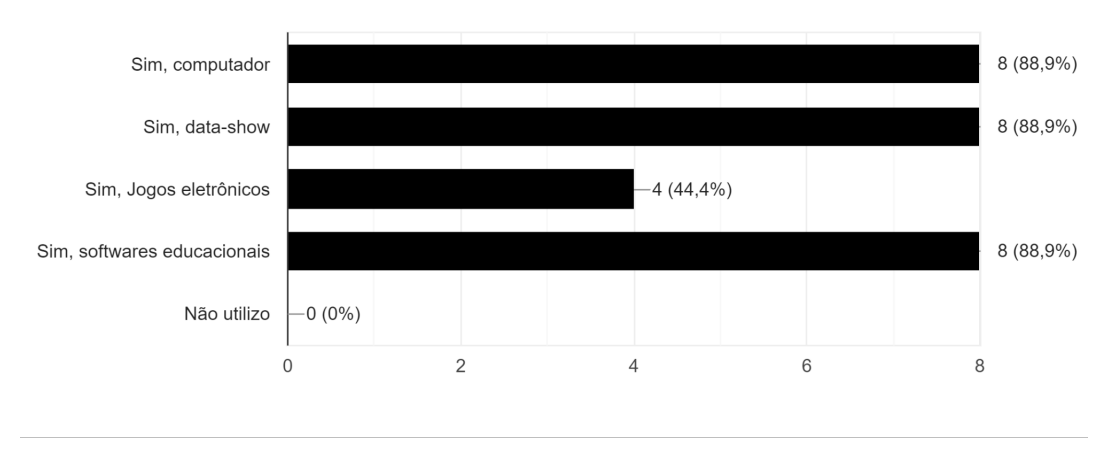

### 8-Você utiliza recursos de tecnologia da informação em suas aulas? Quais você utiliza? 9 respostas

```
Fonte: Próprio Autor
```
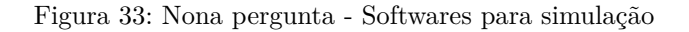

### 9-Você sabe da existência de softwares utilizado para simulação de modelos moleculares?

9 respostas

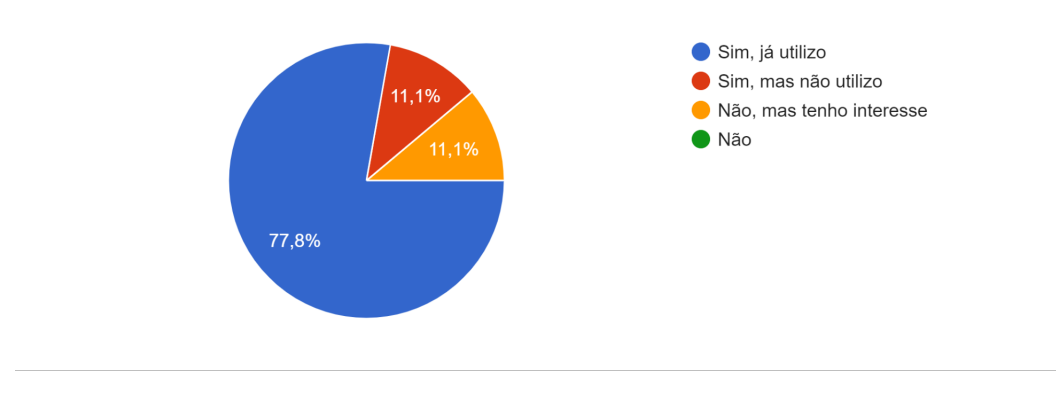

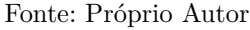

Os dados descritos na Figura [35,](#page-41-1) apontam que o EducaMol tem potencial para auxiliar no ensino de química, podendo atuar diretamente nas dificuldades de visualização e abstração das moléculas. E com isso, impactar na redução da desmotivação e dificuldade de compreensão dos conceitos químicos. Também é necessário destacar que a ferramenta ainda precisa passar por melhorias, para poder atingir um potencial completo.

A Tabela [2](#page-42-0) destaca algumas recomendações, solicitações e elogios feitas pelos professores na última pergunta do questionário, mostrando que o EducaMol apresenta qualidades, porém, que ainda cabe correções para que o software seja mais assertivo e chegue <span id="page-41-0"></span>Figura 34: Decima primeira pergunta - Finalidade do EducaMol

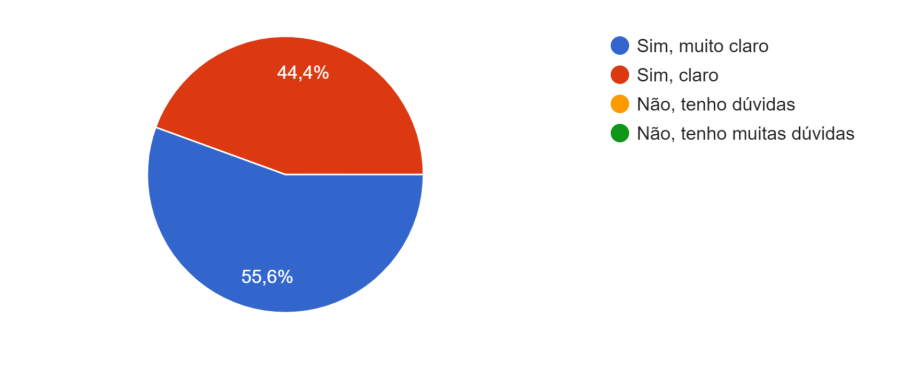

### 11-Quanto ao protótipo EducaMol, ficou claro a sua finalidade? 9 respostas

Fonte: Próprio Autor

<span id="page-41-1"></span>Figura 35: Decima segunda pergunta - Potencial do EducaMol

12-Você julga o protótipo EducaMol como uma ferramenta com potencial de auxiliar no processo de ensino dos conceitos de química? 9 respostas

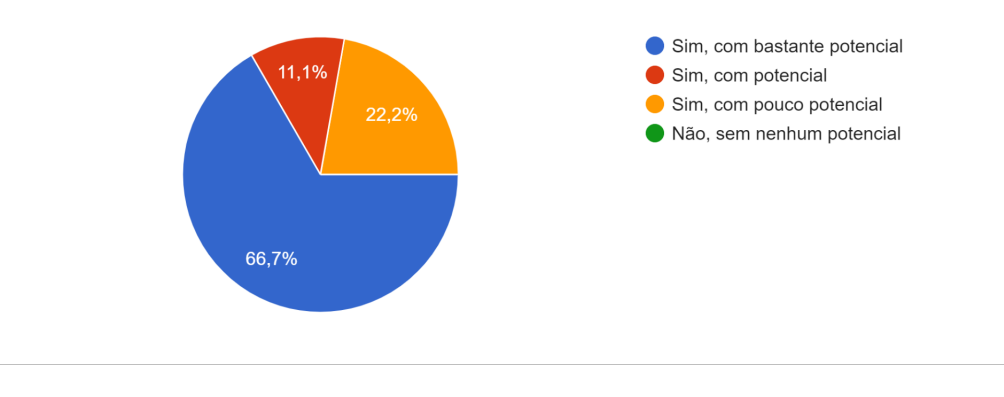

Fonte: Próprio Autor

a sua versão final de maneira plena.

Os dados coletados junto aos professores, demonstraram que o protótipo EducaMol é algo viável para uma aplicação real, indo de encontro com algumas dificuldades que foram levantadas, podendo assim se tornar um excelente ativo no processo de ensino.

### <span id="page-42-0"></span>Tabela 2: Recomendações, solicitações e elogios

13-Fale sua opinião sobre o protótipo apresentado, deixe suas recomendações, sugestões e críticas.

Pelo que foi apresentado no vídeo, o protótipo deixa a desejar em comparação com outros softwares de desenho de compostos orgânicos. Por exemplo, o clássico chemdraw, que não é específico para modelos moleculares, ao utilizar a extensão 3D, podemos ver a estrutura tridimensional de qualquer molecula orgânica, e ainda identificando átomos específicos. Um diferencial que sugiro seria a introdução dos pares de elétrons livres, os quais são de extrema importância no arranjo e geometria.

As ligações duplas e triplas precisam de dois ou três bastões curvos para que sejam representadas de modo mais acurado. Na molécula criada na apresentação, a geometria está correta, mais usando dois bastões retos, dá a impressão que o carbono central faz duas ligações simples. Se fosse assim, ele não estaria fazendo as quatro que ele faz normalmente, não condizendo com a realidade. Do mesmo jeito os átomos de oxigênio, que normalmente fazem duas ligações. A molécula do gás carbônico deveria ser representada com o átomo de carbono central e os dois oxigênios em linha com este carbono, mas unidos por dois bastões curvos cada.

Gostei da ideia, porém da maneira como está montado ainda apresenta algumas falhas de conceitos químicos.

Vai ajudar bastante no ensino de química, uma ótima ferramenta.

Modelo bastante didático, permite trabalhar bem conceitos da química como ligação química, geometria molecular, ângulos de ligação. Em futura atualização do programa, o mesmo pode ser adaptado também para trabalhar conteúdos como forças intermoleculares.

Na minha opinião, o protótipo é muito bom, pois facilita o processo de ensino e aprendizagem, diminuindo o grau de abstração do conceito químico estudadão, pois demonstra o que acontece com as moléculas, através da simulação. Os conceitos químicos são difíceis de assimilar devido a natureza microscópica, e com certeza o EducaMol vem pra somar como mais uma ferramenta de ensino.

# <span id="page-43-0"></span>5 Conclusão

Ao longo dos últimos anos, o ambiente escolar se mostrou cada vez mais aberto ao uso das tecnologias da informação e comunicação. Seguindo uma crescente que se iniciou com o uso de recursos de hardwares, até o panorama mais atual, que tem uma oferta maior de softwares, os quais são de modo geral mais acessíveis. Essa inserção das TICs estão ocorrendo em todas as áreas de ensino, trazendo ferramentas para facilitar o processo de ensino e aprendizagem, tornando-o mais dinâmico e atrativo.

No âmbito da química, existem alguns sistemas livres que se propõe no auxílio de determinados cenários. Uma das subáreas que apresenta uma necessidade de ajuda por meio do uso dos recursos tecnológicos é a geometria molecular, onde nos relatos dos professores é bastante comum encontrar alunos com dificuldade de visualização das estruturas moleculares que são estudadas. Sabendo disso, é possível propor um protótipo de sistema educativo, que segue os princípios de simulação e modelagem, como foi citado na seção [2.2.](#page-15-0) Essa ferramenta dá a possibilidade dos alunos construírem modelos tridimensionais de estruturas moleculares, de modo livre, e sem correção automática.

O objetivo principal deste estudo foi ajudar nessa dificuldade de visualização e abstração das moléculas por parte dos alunos. Para isso, foi necessário entender os conceitos teóricos que estão embutidos em uma ferramenta que se aplica no ambiente educacional, bem como os princípios químicos a serem transmitidos e ter uma visão mais detalhada sobre os estudos e ferramentas já existentes nesse segmento de pesquisa. De posse dessa revisão bibliográfica, e de uma entrevista elucidativa com um professor de química, foi possível entender as necessidades reais que o protótipo proposto deveria atender.

O processo de validação da ferramenta utilizou professores de química atuantes no ensino básico ou superior, esses docentes agiram como juízes nessa etapa da pesquisa, das suas opiniões e impressões sobre a ferramenta. A visão desses profissionais é fundamental para compreender as dificuldades no cotidiano do ensino, e entender se o sistema proposto tem potencial de agir para na melhoria do ensino dos princípios da geometria molecular.

O protótipo tem capacidade para auxiliar na dificuldade e na desmotivação que os alunos apresentam, como é relatado pelos professores participantes na validação. O uso dessa ferramenta é um novo panorama de ensino, que pode impactar de forma benéfica no cotidiano acadêmico. Os dados coletados também mostram a necessidade de incrementar algumas funcionalidades que o sistema ainda não atende, como é o caso de conceitos químicos que decorrem das ligações feitas nos modelos de estruturas construídos, isso é relatado por alguns dos juízes que participaram da validação.

Para trabalhos futuros fica a possibilidade de incrementar as demandas relatadas

pelos professores, como é o caso da inserção dos pares de elétrons livres, de bastões curvos, e de conteúdos de forças intermoleculares. Pelo fato do protótipo ser feito de maneira evolutiva, essas demandas podem ser feitas em mais uma rodada de desenvolvimento, gerando um novo protótipo para validação, e com isso finalizar o sistema para poder aplicar o mesmo na prática, junto aos alunos no dia a dia das aulas de química.

# Referências

<span id="page-45-9"></span><span id="page-45-0"></span>3DCHEM.COM. *3DChem.com - Chemistry, Structures 3D Molecules*. 2019. Disponível em: *<*http://www.3dchem.com/index.html*>*. Citado na página [19.](#page-19-4)

<span id="page-45-8"></span>ANDRÉ, R. d. L. et al. Ambiente virtual para análise de software educativo. In: *anais do Workshop de Informática na Escola*. [S.l.: s.n.], 2003. v. 1, n. 1, p. 236–247. Citado 2 vezes nas páginas [15](#page-15-1) e [16.](#page-16-0)

<span id="page-45-11"></span>ARNOLDI, M. A. G. C. et al. *A entrevista na pesquisa qualitativa-mecanismos para validação dos resultados*. [S.l.]: Autêntica, 2017. Citado na página [26.](#page-26-2)

<span id="page-45-5"></span>ARROIO, A. et al. O ensino de química quântica e o computador na perspectiva de projetos. *Química Nova*, SciELO Brasil, v. 28, n. 2, p. 360–3, 2005. Citado na página [12.](#page-12-1)

<span id="page-45-4"></span>BAPTISTA, M. M. et al. Desenvolvimento e utilização de animações em 3d no ensino de química. [sn], 2013. Citado na página [11.](#page-11-1)

<span id="page-45-14"></span>BLENDER.ORG. *Sobre*. 2019. Disponível em: *<*https://www.blender.org/about/*>*. Citado 2 vezes nas páginas [28](#page-28-3) e [29.](#page-29-2)

<span id="page-45-13"></span>BOAR, B. H. Application prototyping. a requirements definition strategy for the 1980's. *A Wiley-Interscience Publication, New York: Wiley, 1984*, 1984. Citado 2 vezes nas páginas [27](#page-27-1) e [28.](#page-28-3)

<span id="page-45-15"></span>BRITO, A. *Blender 3D*. [S.l.]: Novatec, 2007. Citado na página [28.](#page-28-3)

<span id="page-45-3"></span>CETIC.BR. *TIC Educação 2017*. 2018. Disponível em: *<*https://cetic.br/media- /analises/tic educacao 2017 coletiva de imprensa.pdf*>*. Citado 2 vezes nas páginas [10](#page-10-1) e [11.](#page-11-1)

<span id="page-45-7"></span>COSTA, F. A. et al. Repensar as tic na educação. *O professor como agente transformador. Lisboa: Santillana*, 2012. Citado na página [14.](#page-14-2)

<span id="page-45-12"></span>COUTINHO, J. R. T. de S. *Prototipagem Rápida como Forma de Envolvimento de Usuário em Metodologia Ágil de Desenvolvimento de Software*. Tese (Doutorado) — Tese de Mestrado. Universidade Federal de Pernambuco. 18, 19, 2006. Citado na página [27.](#page-27-1)

<span id="page-45-1"></span>COUTO, M. E. S.; COELHO, L. Políticas públicas para inserção das tic nas escolas: algumas reflexões sobre as práticas. *Colabor@-A Revista Digital da CVA-RICESU*, v. 8, n. 30, 2014. Citado na página [10.](#page-10-1)

<span id="page-45-10"></span>DUARTE, C. D.; SETÚBAL, R. V. de. Estrutura de lewis e geometria molecular... 2006. Citado 3 vezes nas páginas [20,](#page-20-3) [21](#page-21-2) e [22.](#page-22-2)

<span id="page-45-2"></span>FNDE.GOV. *Sobre o ProInfo*. 2019. Disponível em: *<*https://www.fnde.gov.br/index- .php/programas/proinfo/sobre-o-plano-ou-programa/sobre-o-proinfo*>*. Citado na página [10.](#page-10-1)

<span id="page-45-6"></span>FRANÇA, A. d. C. G.; MARCONDES, M. E. R.; CARMO, M. d. Estrutura atômica e formação dos íons: uma análise das ideias dos alunos do 3<sup>o</sup> ano do ensino médio. *Química Nova na Escola*, v. 31, n. 4, p. 275–282, 2009. Citado na página [13.](#page-13-1)

<span id="page-46-9"></span>GERHARDT, T. E.; SILVEIRA, D. T. *Métodos de pesquisa*. [S.l.]: Plageder, 2009. Citado na página [25.](#page-25-3)

<span id="page-46-15"></span>GIL, A. C. *Métodos e técnicas de pesquisa social*. [S.l.]: 6. ed. Ediitora Atlas SA, 2008. Citado na página [31.](#page-31-1)

<span id="page-46-8"></span>GILLESPIE, R. J. *Molecular geometry*. [S.l.]: Van Nostrand Reinhold, 1972. Citado 3 vezes nas páginas [20,](#page-20-3) [21](#page-21-2) e [23.](#page-23-2)

<span id="page-46-3"></span>GOMES, N. G. Computador na escola: novas tecnologias e inovações educacionais. *A formação na sociedade do espetáculo. São Paulo: Loyola*, p. 119–134, 2002. Citado na página [16.](#page-16-0)

<span id="page-46-0"></span>INEP. *Inep divulga taxas de rendimento escolar; números mostram tendência histórica de melhora*. 2019. Disponível em: *<*[http://portal.inep.gov.br/artigo/-/asset](http://portal.inep.gov.br/artigo/-/asset_publisher/B4AQV9zFY7Bv/content/inep-divulga-taxas-de-rendimento-escolar-numeros-mostram-tendencia-historica-de-melhora/21206) publisher- [/B4AQV9zFY7Bv/content/inep-divulga-taxas-de-rendimento-escolar-numeros-mostram](http://portal.inep.gov.br/artigo/-/asset_publisher/B4AQV9zFY7Bv/content/inep-divulga-taxas-de-rendimento-escolar-numeros-mostram-tendencia-historica-de-melhora/21206)[tendencia-historica-de-melhora/21206](http://portal.inep.gov.br/artigo/-/asset_publisher/B4AQV9zFY7Bv/content/inep-divulga-taxas-de-rendimento-escolar-numeros-mostram-tendencia-historica-de-melhora/21206)*>*. Citado na página [10.](#page-10-1)

<span id="page-46-14"></span>INGER, M. D. L. Evaluation criteria and critique of qualitative research studies. *Critical issues in qualitative research methods*, Sage, p. 95, 1994. Citado na página [31.](#page-31-1)

<span id="page-46-10"></span>JÚNIOR, Á. F. de B.; JÚNIOR, N. F. A utilização da técnica da entrevista em trabalhos científicos. *Revista Evidência*, v. 7, n. 7, 2012. Citado na página [26.](#page-26-2)

<span id="page-46-1"></span>JÚNIOR, J. N. da S. et al. Soluções químicas: Desenvolvimento, utilização e avaliação de um software educacional. *Revista Virtual de Química*, v. 6, n. 4, p. 955–967, 2014. Citado 2 vezes nas páginas [12](#page-12-1) e [26.](#page-26-2)

<span id="page-46-2"></span>LACERDA, R. d. A. Proposta de um modelo para análise de requisitos de software educativo. 2007. Citado na página [14.](#page-14-2)

<span id="page-46-12"></span>LANDAY, J. A.; MYERS, B. A. *Interactive sketching for the early stages of user interface design*. [S.l.], 1994. Citado na página [27.](#page-27-1)

<span id="page-46-13"></span>MALHOTRA, N. K. *Pesquisa de Marketing-: Uma Orientação Aplicada*. [S.l.]: Bookman Editora, 2001. Citado na página [31.](#page-31-1)

<span id="page-46-4"></span>MARINS, V.; HAGUENAUER, C.; CUNHA, G. Realidade virtual em educação criando objetos de aprendizagem com vrml. *Colabor@-A Revista Digital da CVA-RICESU*, v. 4, n. 15, 2010. Citado na página [16.](#page-16-0)

<span id="page-46-6"></span>MOLSURF. *MolSurf - Examples*. 2001. Disponível em: *<*https://www2.chemie.unierlangen.de/services/molsurf/surf example.html*>*. Citado na página [17.](#page-17-3)

<span id="page-46-5"></span>MOLSURF. *MolSurf - Introduction*. 2001. Disponível em: *<*https://www2.chemie.unierlangen.de/services/molsurf/surf intro.html*>*. Citado na página [17.](#page-17-3)

<span id="page-46-7"></span>MOURA, J. A. d. S. et al. A realidade virtual como uma ferramenta para o ensino da geometria molecular. Universidade Federal de Uberlândia, 2010. Citado 2 vezes nas páginas [19](#page-19-4) e [20.](#page-20-3)

<span id="page-46-11"></span>OLIVEIRA, K.; AGUIAR, Y. et al. O uso de modelos e múltiplos protótipos na concepção de interface do usuário. *Revista Princípia, Ano*, v. 11, p. 15–29, 2007. Citado na página [27.](#page-27-1)

<span id="page-47-3"></span>OLIVEIRA, S. F. et al. Softwares de simulação no ensino de atomística: Experiências computacionais para evidenciar micromundos. *Revista Química nova na escola*, v. 35, n. 3, p. 147–151, 2013. Citado na página [13.](#page-13-1)

<span id="page-47-5"></span>ORBVIS. *OrbVis - Introduction*. 1999. Disponível em: *<*https://www2.chemie- .uni-erlangen.de/services/orbvis/orb intro.html*>*. Citado 2 vezes nas páginas [17](#page-17-3) e [18.](#page-18-2)

<span id="page-47-13"></span>PASSOS, E. B. et al. Tutorial: Desenvolvimento de jogos com unity 3d. In: *VIII Brazilian Symposium on Games and Digital Entertainment*. [S.l.: s.n.], 2009. p. 1–30. Citado 2 vezes nas páginas [29](#page-29-2) e [30.](#page-30-1)

<span id="page-47-8"></span>PERUZZO, F. M.; CANTO, E. L. do. *Química na abordagem do cotidiano*. [S.l.]: Moderna, 2002. Citado 4 vezes nas páginas [21,](#page-21-2) [22,](#page-22-2) [23](#page-23-2) e [24.](#page-24-1)

<span id="page-47-11"></span>RETTIG, M. Prototyping for tiny fingers. *Communications of the ACM*, v. 37, n. 4, p. 21–27, 1994. Citado na página [26.](#page-26-2)

<span id="page-47-10"></span>RIBEIRO, E. A. A perspectiva da entrevista na investigação qualitativa. *Revista Evidência*, v. 4, n. 4, 2012. Citado na página [26.](#page-26-2)

<span id="page-47-1"></span>ROCHA, J. S.; VASCONCELOS, T. C. Dificuldades de aprendizagem no ensino de química: algumas reflexões. *XVIII Encontro Nacional de Ensino de Química (XVIII ENEQ)*, p. 1–10, 2016. Citado na página [12.](#page-12-1)

<span id="page-47-9"></span>SANTOS, V. d.; CANDELORO, R. J. Trabalhos acadêmicos: uma orientação para a pesquisa e normas técnicas. *Porto Alegre: AGE*, p. 73, 2006. Citado na página [26.](#page-26-2)

<span id="page-47-12"></span>SILVA, A. C. da et al. Integrando visões de ihc e de es por padrões no desenvolvimento por prototipação descartável. In: ACM. *Proceedings of the 2005 Latin American conference on Human-computer interaction*. [S.l.], 2005. p. 223–234. Citado na página [27.](#page-27-1)

<span id="page-47-2"></span>SILVA, G. S.; BRAIBANTE, M. E. F.; PAZINATO, M. S. Os recursos visuais utilizados na abordagem dos modelos atômicos: uma análise nos livros didáticos de química. *Revista Brasileira de Pesquisa em Educação em Ciências*, v. 13, n. 2, p. 159–182, 2013. Citado na página [13.](#page-13-1)

<span id="page-47-6"></span>SILVA, J. E. d.; ROGADO, J. Realidade virtual no ensino de química: o caso do modelo de partículas. *XIV Encontro Nacional de Ensino de Química (XIV ENEQ), Curitiba*, 2008. Citado na página [19.](#page-19-4)

<span id="page-47-4"></span>SILVA, M. Internet na escola e inclusão. *BRASIL. MEC. Secretaria de Educação a Distância. Integração das tecnologias na educação. Brasília: Ministério da Educação, SEED*, p. 62–69, 2005. Citado na página [14.](#page-14-2)

<span id="page-47-7"></span>SOLOMONS, T. G.; FRYHLE, C. B. *Química orgânica*. [S.l.]: Limusa, 1999. Citado na página [20.](#page-20-3)

<span id="page-47-0"></span>TREVISAN, T. S.; MARTINS, P. L. O. A prática pedagógica do professor de química: possibilidades e limites. *UNIrevista. São Leopoldo*, v. 1, n. 2, 2006. Citado na página [12.](#page-12-1)

<span id="page-48-0"></span>UFRGS. *Tabela Dinâmica Software Educacional livre*. 2016. Disponível em: *<*https://www.ufrgs.br/soft-livre-edu/wiki- /Tabela Din\%C3\%A2mica Software Educacional livre*>*. Citado na página [11.](#page-11-1)

<span id="page-48-1"></span>VALENTE, J. A. Análise dos diferentes tipos de softwares usados na educação. *O computador na sociedade do conhecimento*, Gráfica da UNICAMP Campinasˆ eSP SP, p. 71, 1999. Citado 2 vezes nas páginas [15](#page-15-1) e [16.](#page-16-0)

<span id="page-48-2"></span>VIEIRA, F. M. S. Avaliação de software educativo: reflexões para uma análise criteriosa. *Acesso em*, v. 13, 1999. Citado 2 vezes nas páginas [15](#page-15-1) e [16.](#page-16-0)

<span id="page-48-3"></span>VOLLHARDT, P.; SCHORE, N. E. *Química Orgânica-: Estrutura e Função*. [S.l.]: Bookman Editora, 2013. Citado na página [20.](#page-20-3)

<span id="page-48-5"></span>WAZLAWICK, R. *Metodologia de pesquisa para ciência da computação*. [S.l.]: Elsevier Brasil, 2017. Citado 2 vezes nas páginas [25](#page-25-3) e [26.](#page-26-2)

<span id="page-48-6"></span>YOURDON, E. *Análise estruturada moderna*. [S.l.]: Campus, 1992. Citado na página [27.](#page-27-1)

<span id="page-48-4"></span>ZAN, R. A. et al. A aplicação de sementes nativas da região amazônica como ferramenta no ensino de geometria molecular. *II Simpósio Nacional de Ensino de Ciência e Tecnologia*, 2010. Citado na página [20.](#page-20-3)